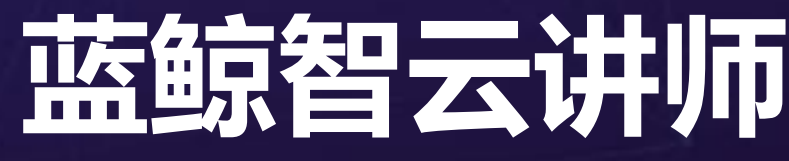

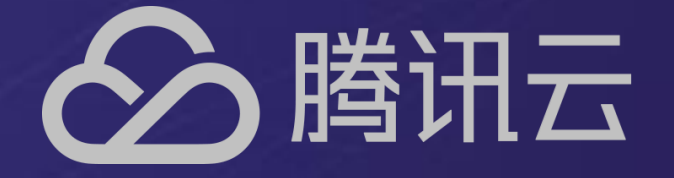

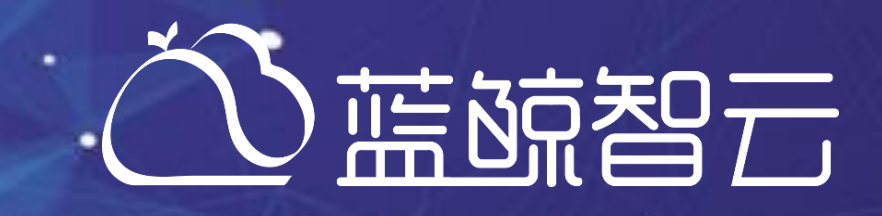

# SaaS应用开发进阶

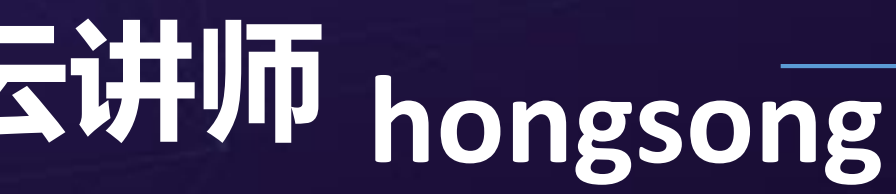

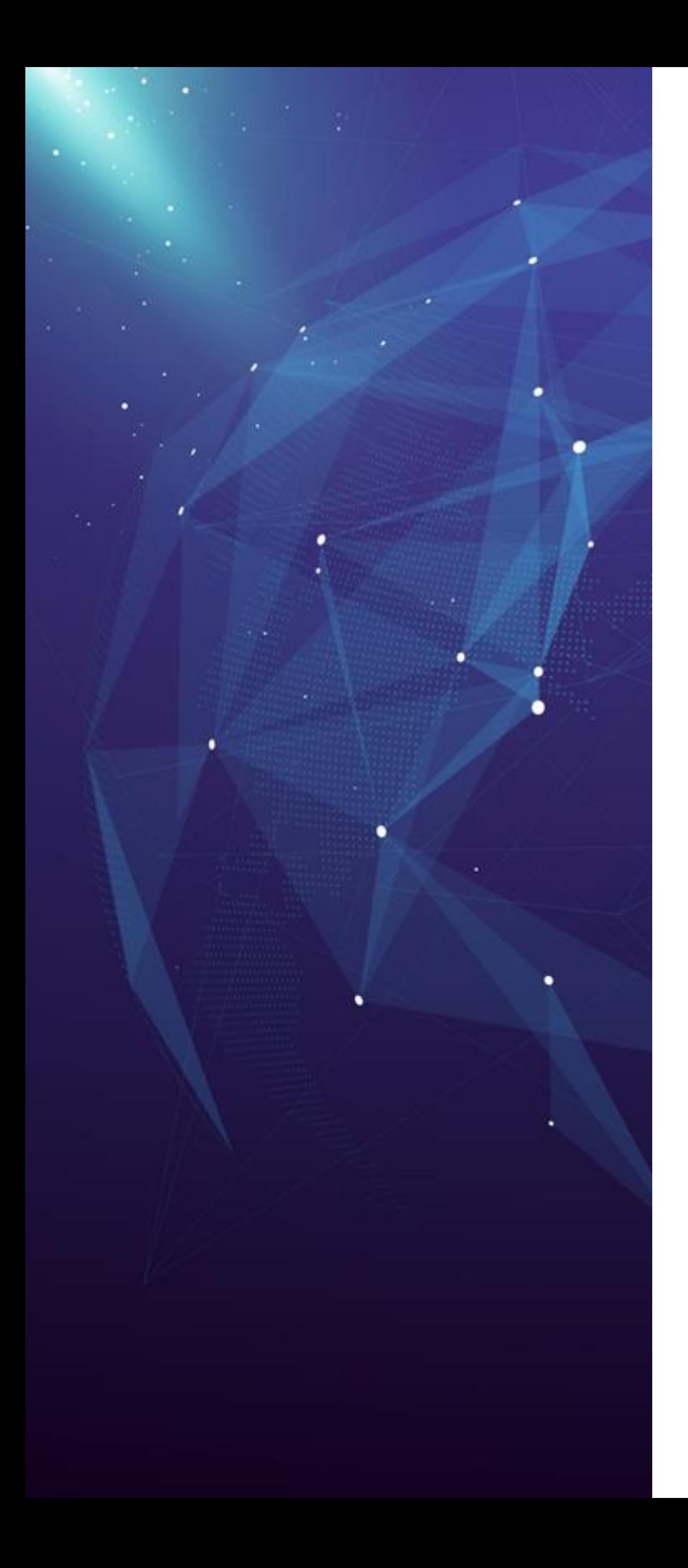

# **SaaS应用开发进阶**

- ESB简介与使用
- Celery后台任务
- 数据可视化
- 
- 扩展:权限控制

# **ESB组件简介与使用**

٠

## ESB全称为Enterprise Service Bus,即企业服务总线

- 
- 

• 它是传统中间件技术与XML、Web服务等技术结合的产物。 • ESB提供了网络中最基本的连接中枢,是构筑企业神经系统的必要元素

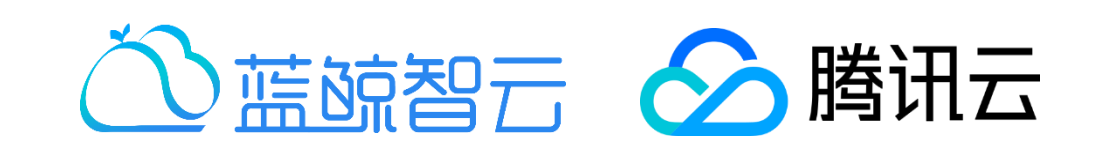

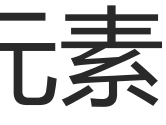

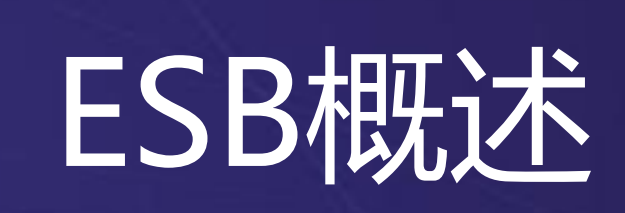

## ESB在蓝鲸PaaS中的定位

 $\sim$   $\sim$ 

G.

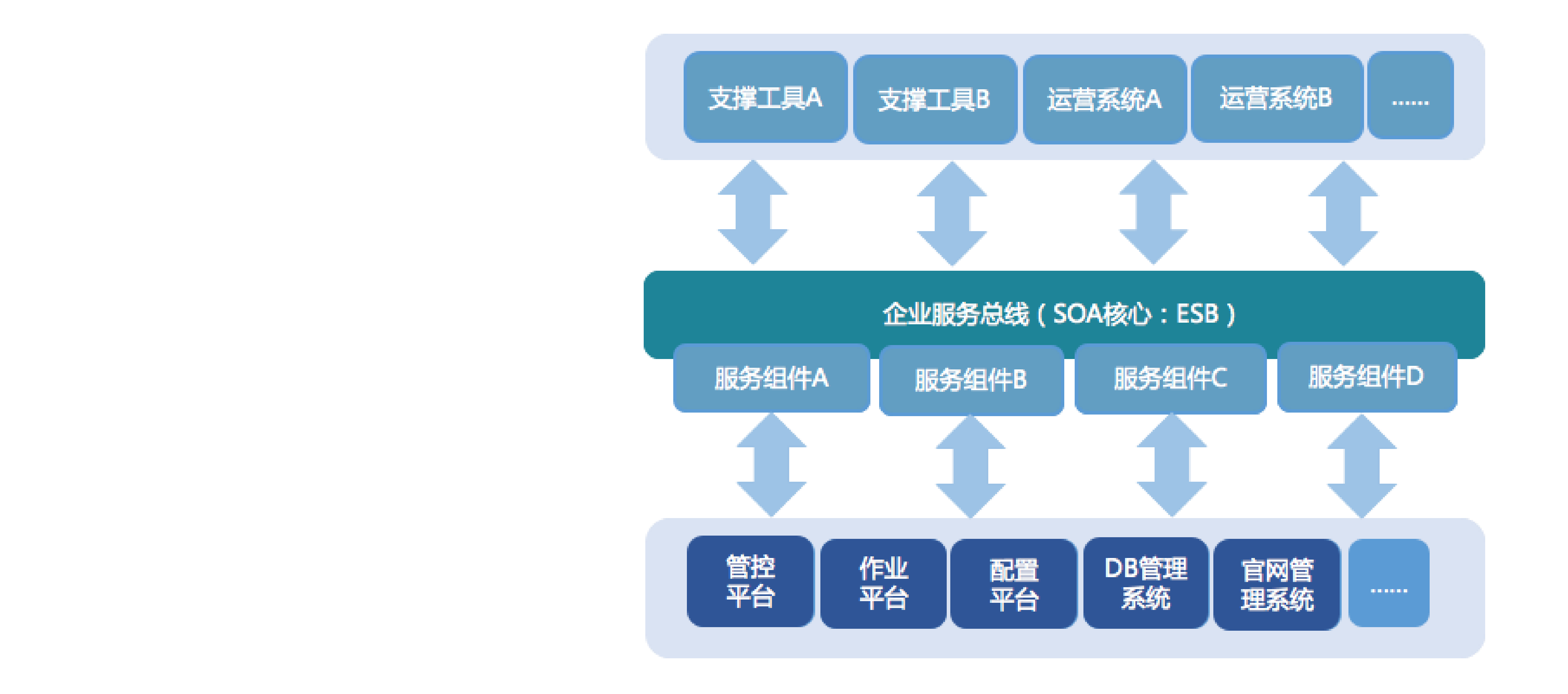

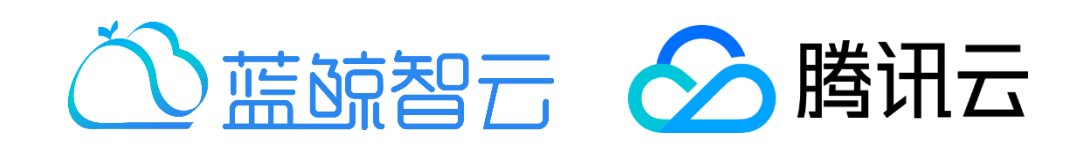

### • 文档地址: [https://bk.tencent.com/campus/developer-center/comp\\_perm/doc/home/](https://bk.tencent.com/campus/developer-center/comp_perm/doc/home/)

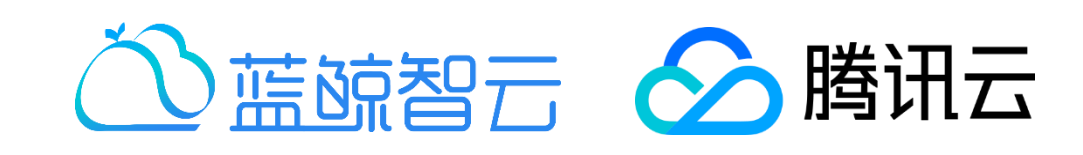

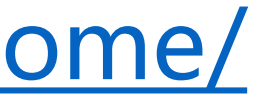

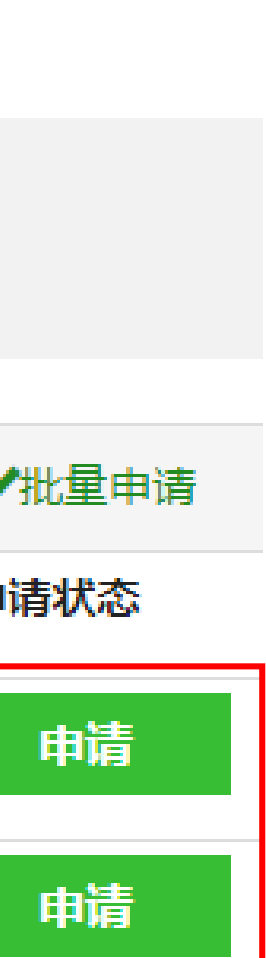

- 
- 权限申请:

٠

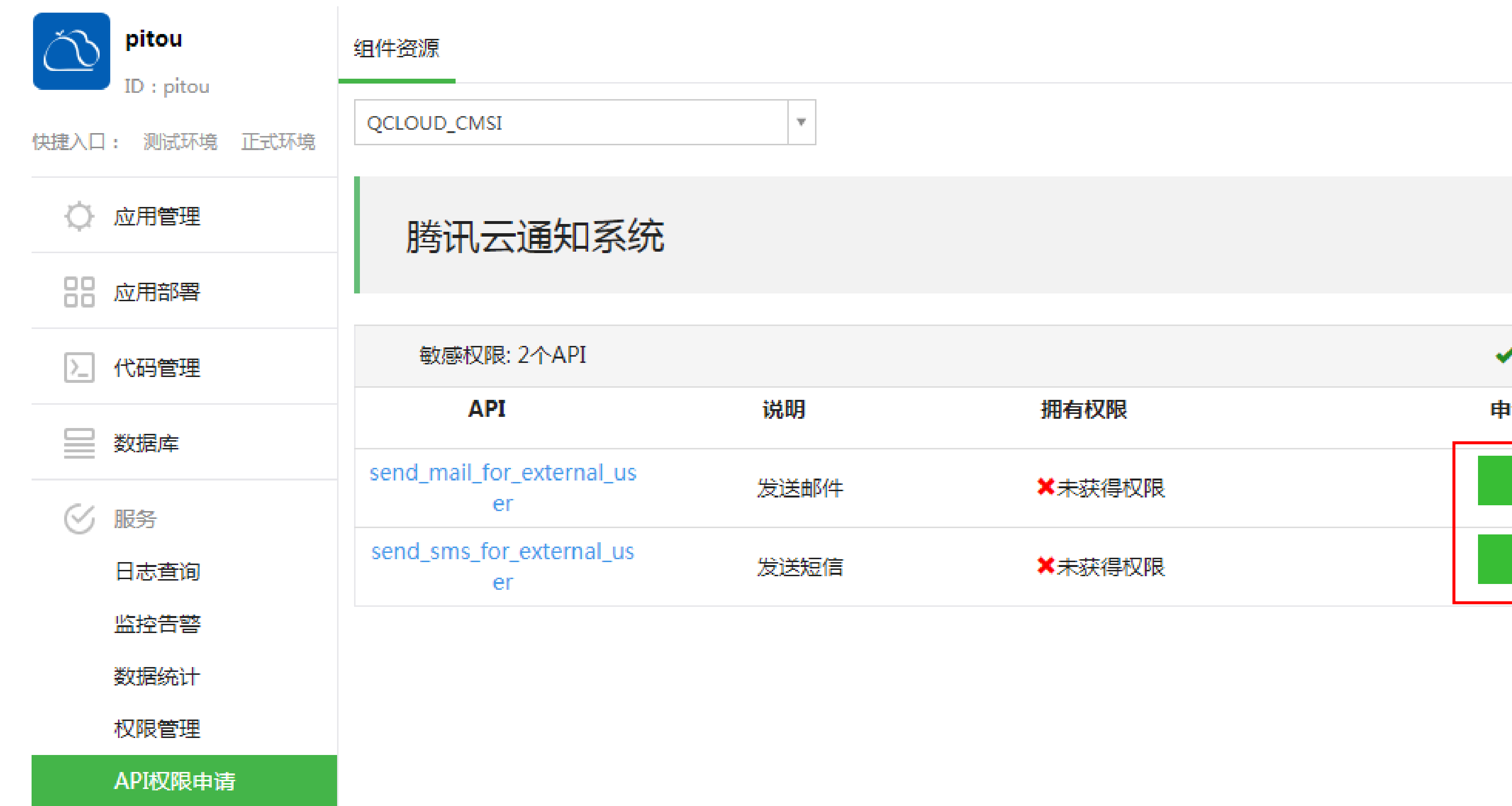

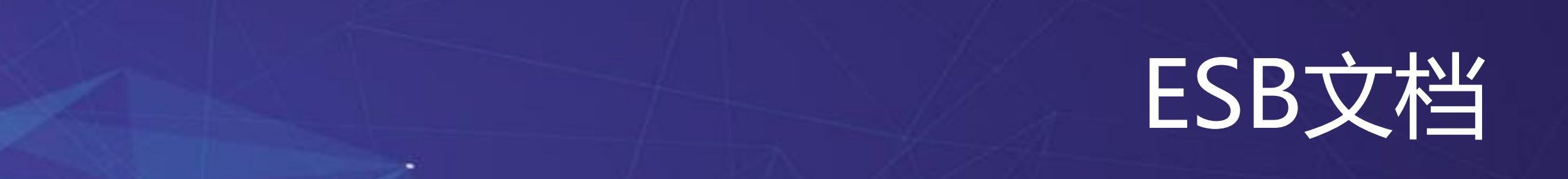

### 文档: [https://bk.tencent.com/campus/developer-center/comp\\_perm/doc/api/send\\_mail\\_for\\_external\\_user/](https://bk.tencent.com/campus/developer-center/comp_perm/doc/api/send_mail_for_external_user/)

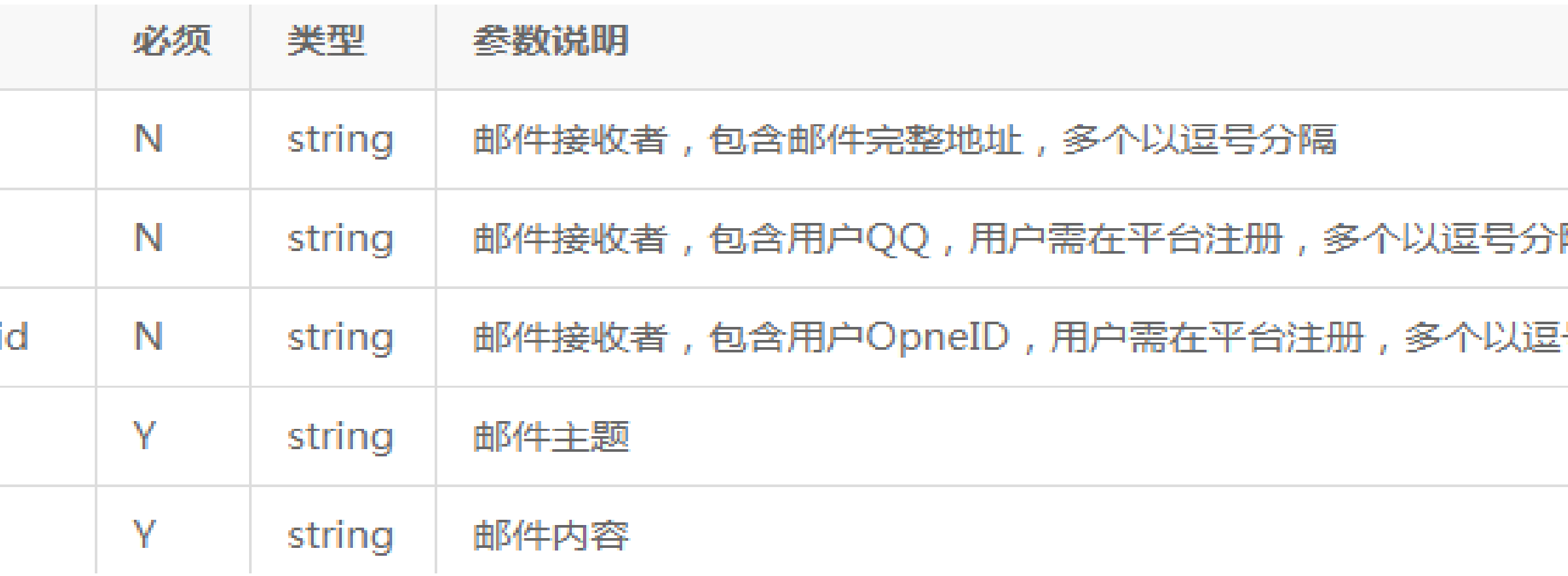

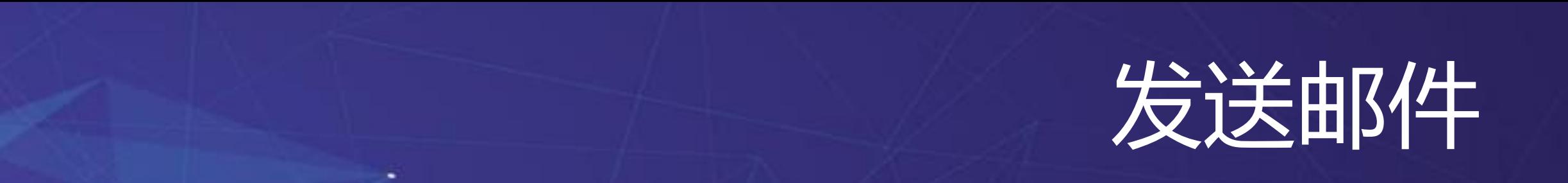

٠

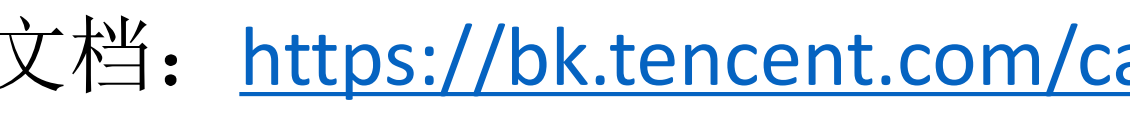

```
1. from component.qcloud.shortcuts import get_client_by_request
2. client = get_client_by_request(request)
4.  'receiver': '1796624909@qq.com', # 邮件接收人, 逗号分隔多个接收人
5. 'title': '申报结果通知'
,
6. 'content': '恭喜您,申报通过'
8. res = client.qcloud_cmsi.send_email(params)
```
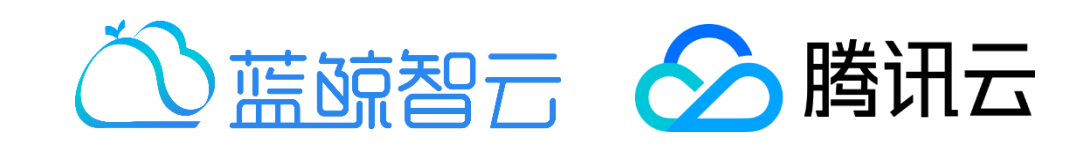

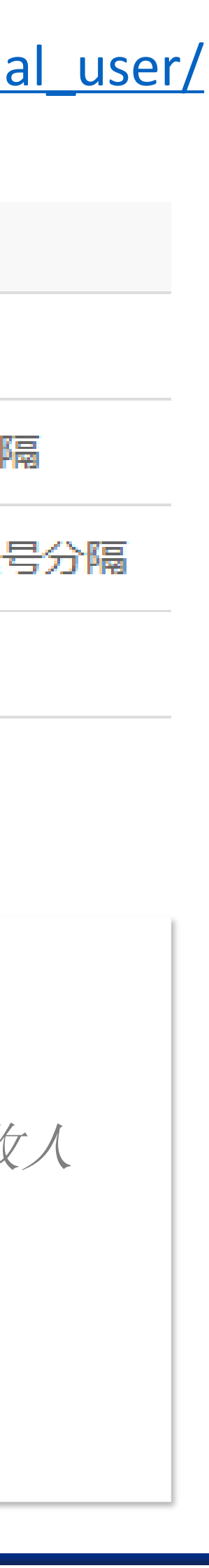

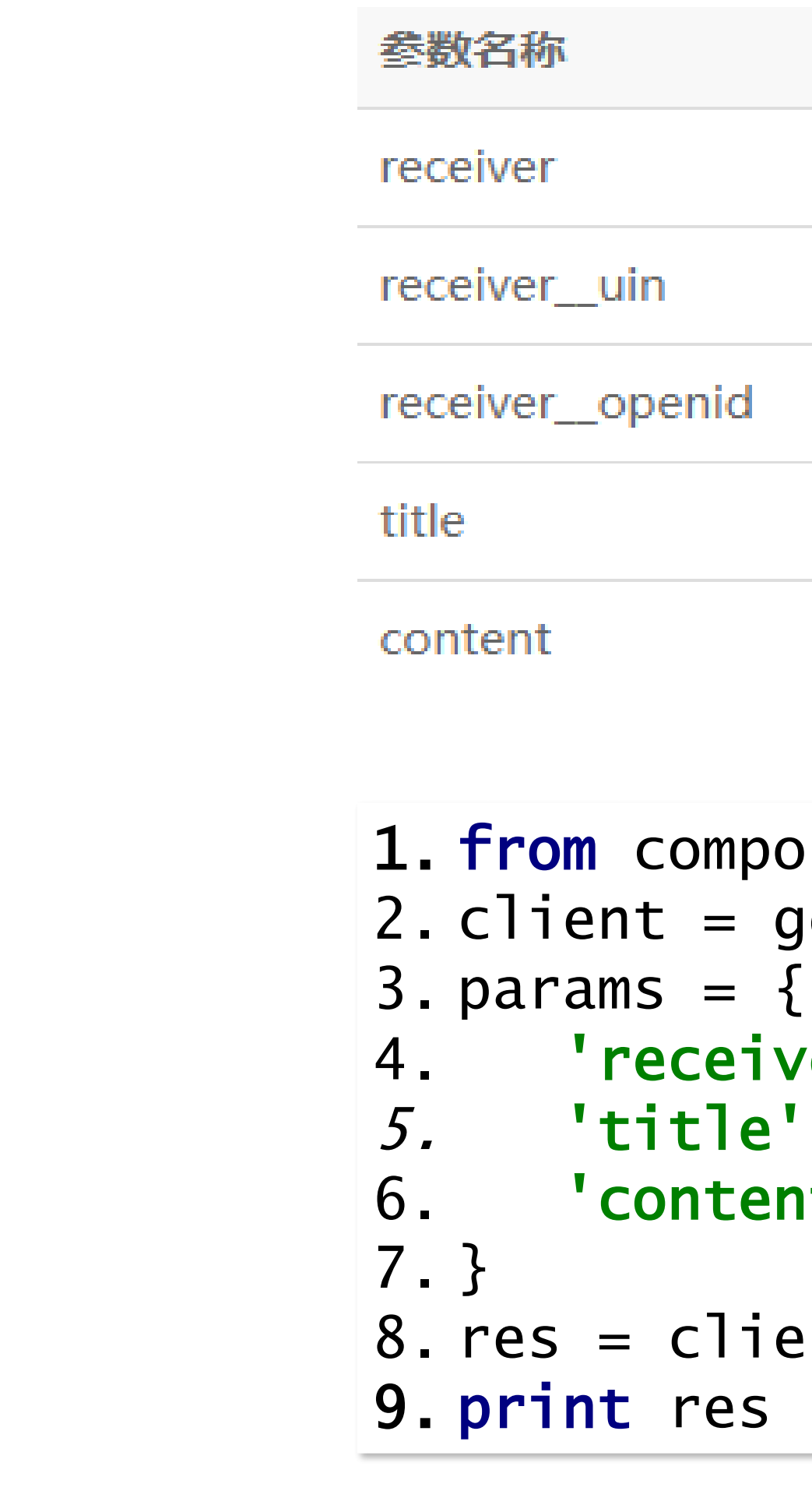

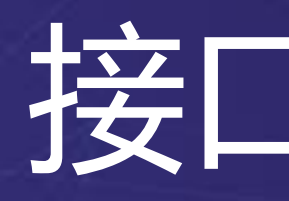

×

[

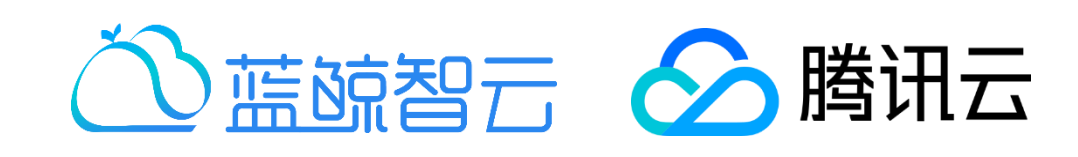

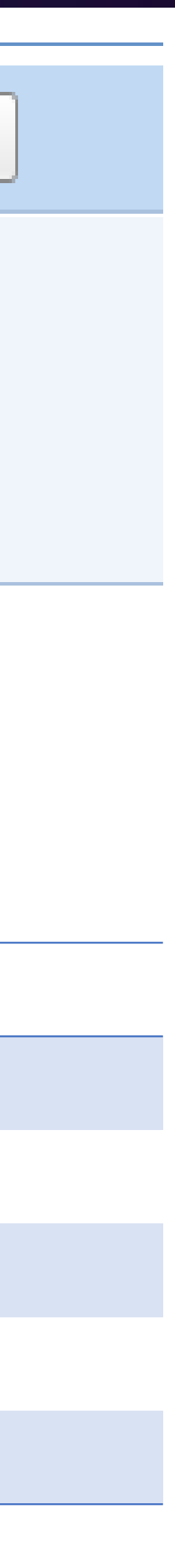

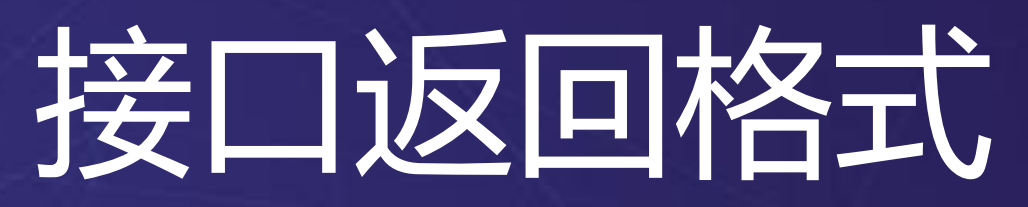

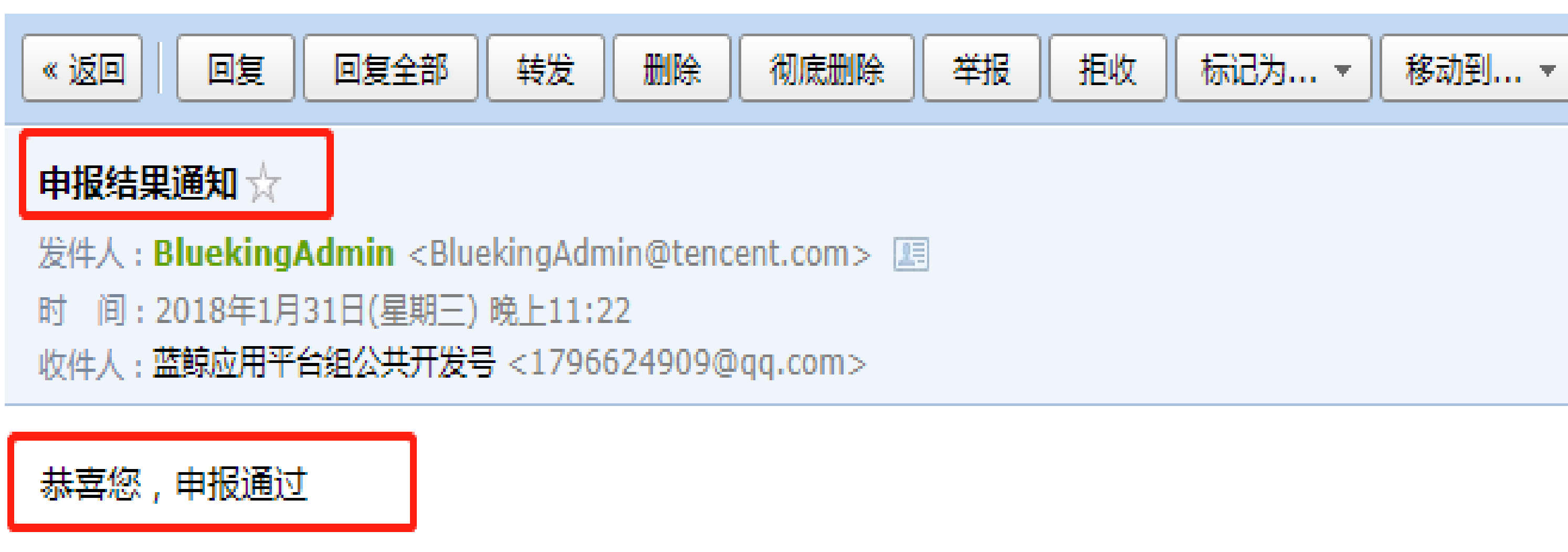

含义 True/False, 请求成功/失败 请求成功时返回数据内容 请求失败时返回错误信息 请求失败时返回错误码 请求唯一标识

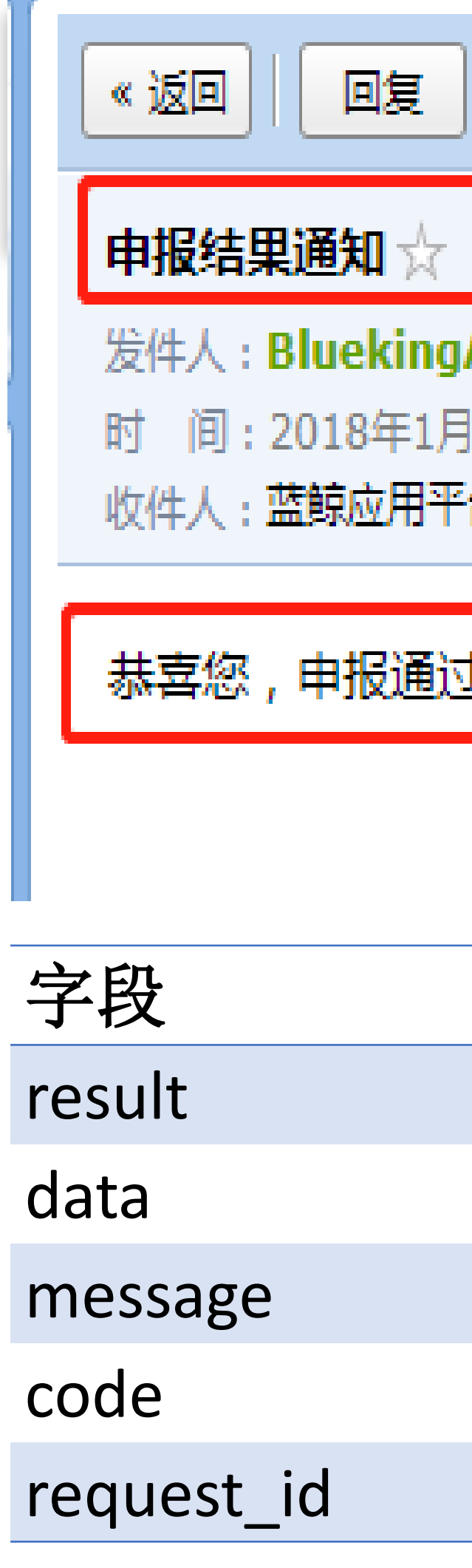

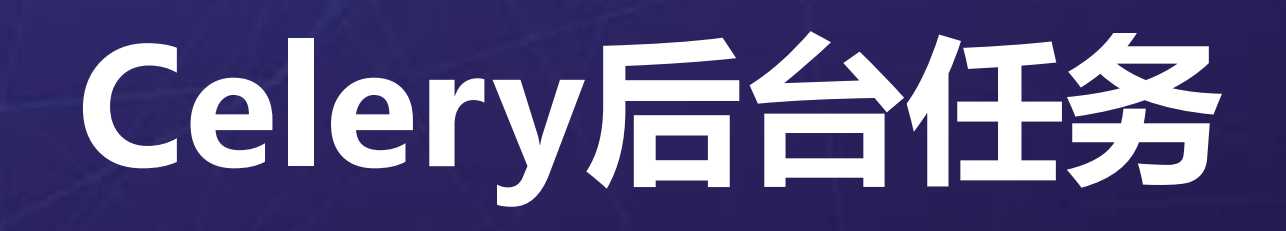

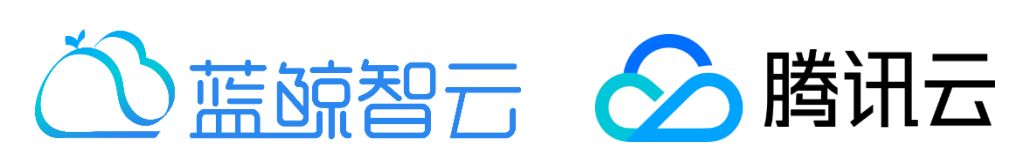

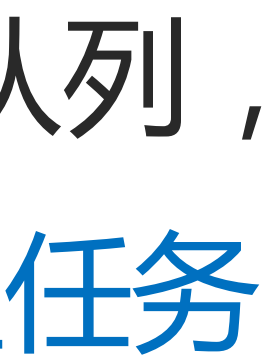

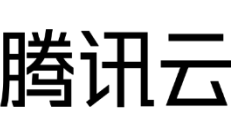

## Celery是一个异步任务队列/基于分布式消息传递的作业队列, 它支持很多任务类型,例如后台任务,定时任务,周期性任务

- 
- 环境搭建: windows[安装包下载](http://1251000004.cdn.myqcloud.com/1251000004/packages/campus/celery_packages.zip)

• 官网: <http://docs.celeryproject.org/en/latest/getting-started/introduction.html>

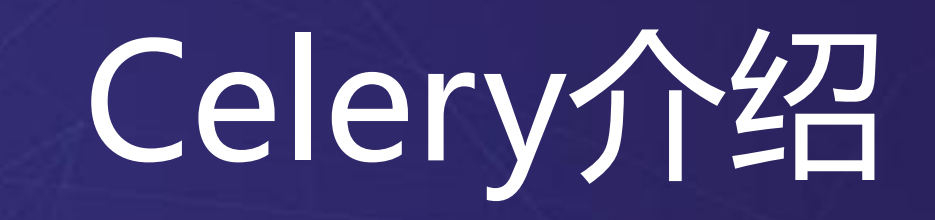

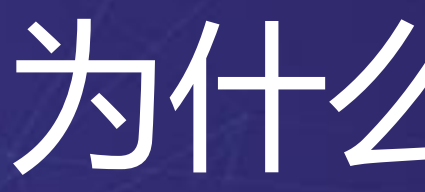

### 1. 跑**后台任务场景一**: 需要等待后台任务结果, 并显示到前端

- 问题:耗时较长的请求,她等的不耐烦怎么办?
- 
- 

方案:请求到来马上将耗时代码放到后台执行,并后台任务将结果更新到缓存或数据库, 前端请求得到快速响应,然后刷新结果显示

2. 跑后台任务场景二: 无需等待后台任务结果, 单纯触发后台任务执行, 比如触发对某个系统的数据同步操作,或者轮询其他系统调用结果

2. 定时任务 / 周期任务: 比如定时发送邮件、短信, 周期性的清理日志等

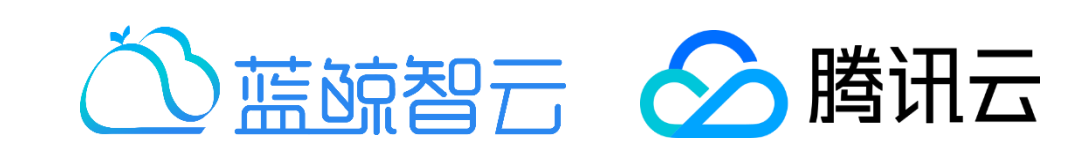

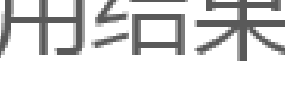

# Celery工作原理简介

- 开源组件列表:
- 1. erlang

٠

- 2. rabbitMQ/redis
- 3. celery
- 4. django-celery

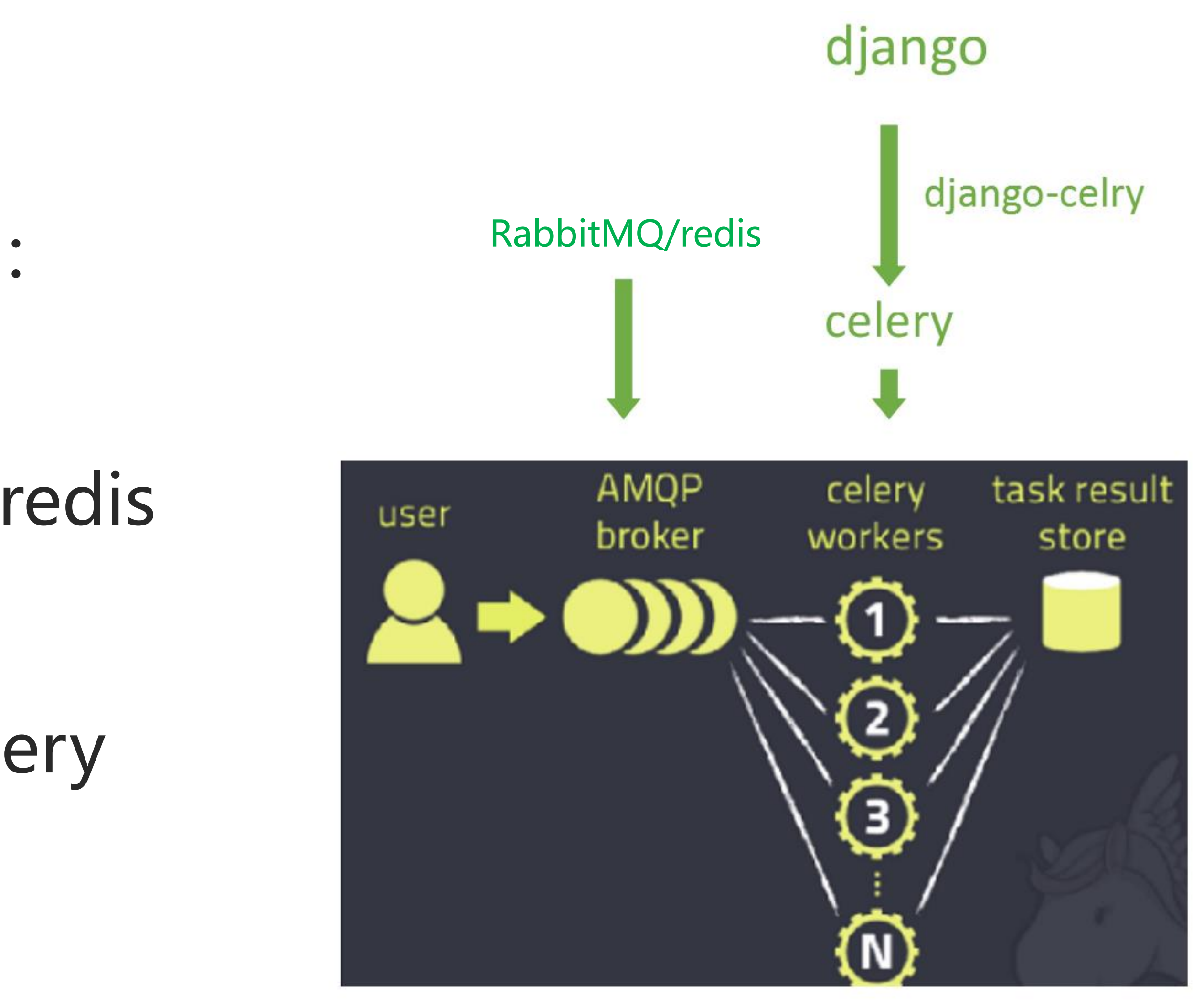

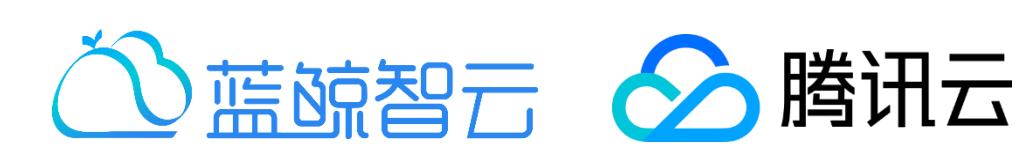

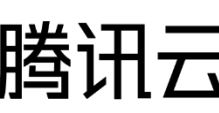

## Celery后动命令

- 1. 蓝鲸开发框架配置:
	- IS\_USE\_CELERY=True CELERY\_IMPORTS = ('awardapp.tasks',)
- 2. 初始化django-celery:
	- python manage.py migrate
- **.** 3. 必须启动celery-worker命令:
	- python manage.py celery worker --settings=settings -l info
- 4. 周期性任务需要启动celery-beat:

python manage.py celerybeat --settings=settings -l info

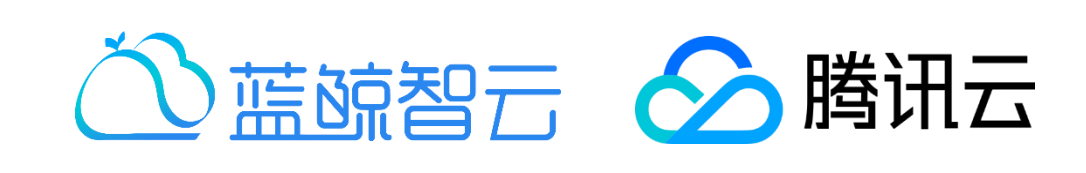

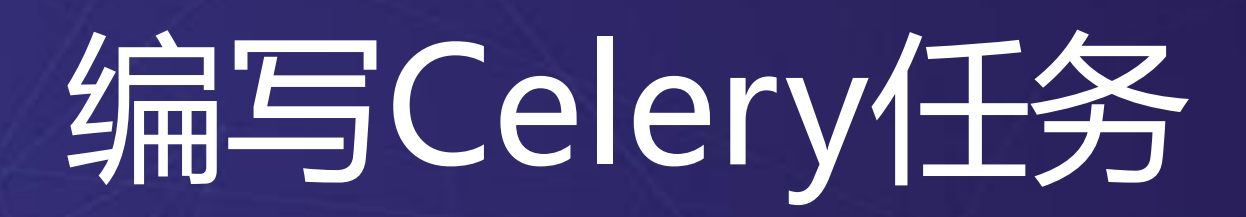

## 在普通python函数上添加@task即可将普通python函数变为celery任务函数

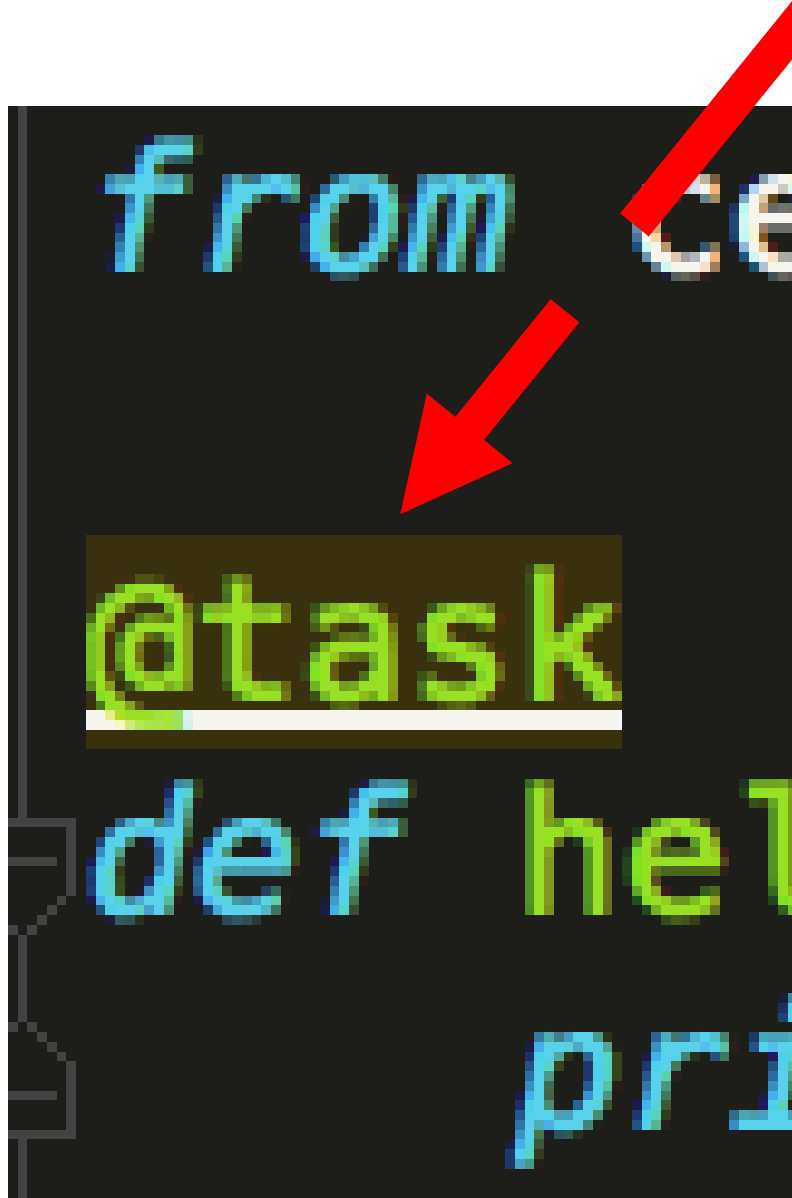

# from celery import task

## $def$  hello\_world(): print 'hello world!'

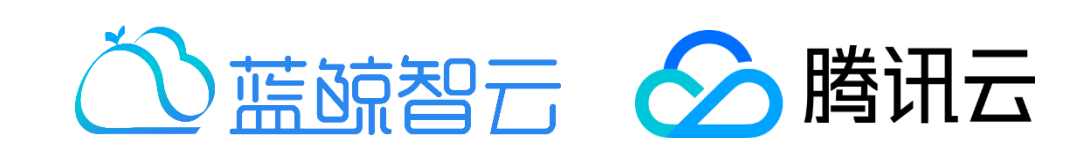

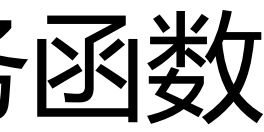

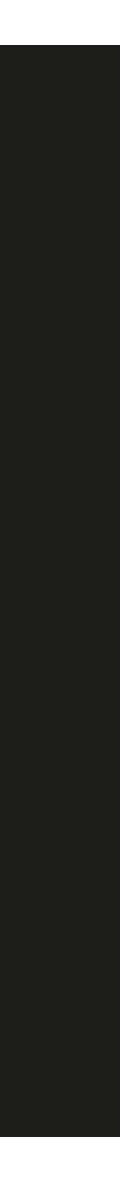

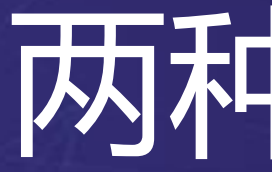

- 1. delay: 简便方法,类似调用普通函数
	- task.delay(arg1, arg2, kwarg1='x', kwarg2='y')

- [ 2. apply\_async: 支持设置celery的额外执行选项,如计时(countdown)等
	- task.apply\_async(args=[arg1, arg2],

```
kwargs={'kwarg1': 'x', 'kwarg2': 'y'},
countdown=5)
```
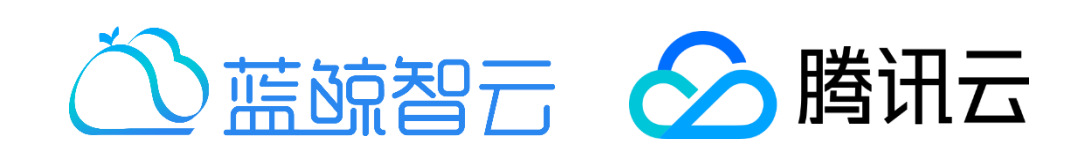

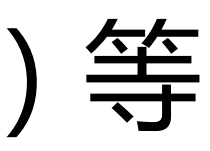

21:38,749: INFO/MainProcess] Received task: awardapp.tasks.say\_hel 1931-48ef-b2e0-4b7eeec394937 21:38,764: WARNING/Worker-2] hello pitou! 21:38,937: INFO/MainProcess] Task awardapp.tasks.say\_hello\_to[a289 b2e0-4b7eeec39493] succeeded in 0.182856472005s: None 21:46,863: INFO/MainProcess] Received task: awardapp.tasks.say\_hel abe8-49ba-8ce0-025232f9c9c9] 21:46,864: WARNING/Worker-2] hello pitou! 21:46,898: INFO/MainProcess] Task awardapp.tasks.say\_hello\_to[8d88 **8ce0-025232f9c9c9] succeeded in 0.034611954994s: None** 21:58,166: INFO/MainProcess] Received task: awardapp.tasks.send\_me F7-f368-436d-b2c8-9369bdc2fd15] eta:[2018-04-20 16:22:03.164062] 22:03,240: WARNING/Worker-2] hello pitou! 22:03,241: WARNING/Worker-2] you got message: {'content': 'welcome tle': 'welcome'} 22:03,284: INFO/MainProcess] Task awardapp.tasks.send\_message\_to[b **6d-b2c8-9369bdc2fd15] succeeded in 0.0442417119921s: None** 22:06,159: INFO/MainProcess] Received task: awardapp.tasks.send\_me 5f-4860-40de-be39-eea9391f86c7] eta:[2018-04-20 16:22:12.364445] 22:12,965: WARNING/Worker-2] hello pitou! 22:12,966: WARNING/Worker-2] you got message: {'content': 'welcome tle': 'welcome'}

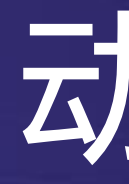

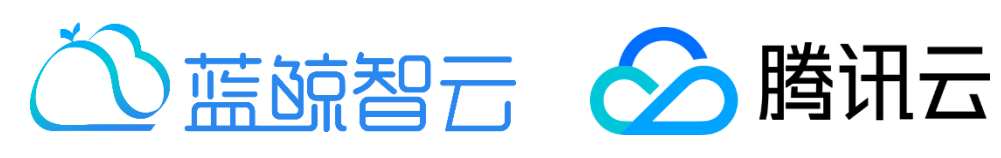

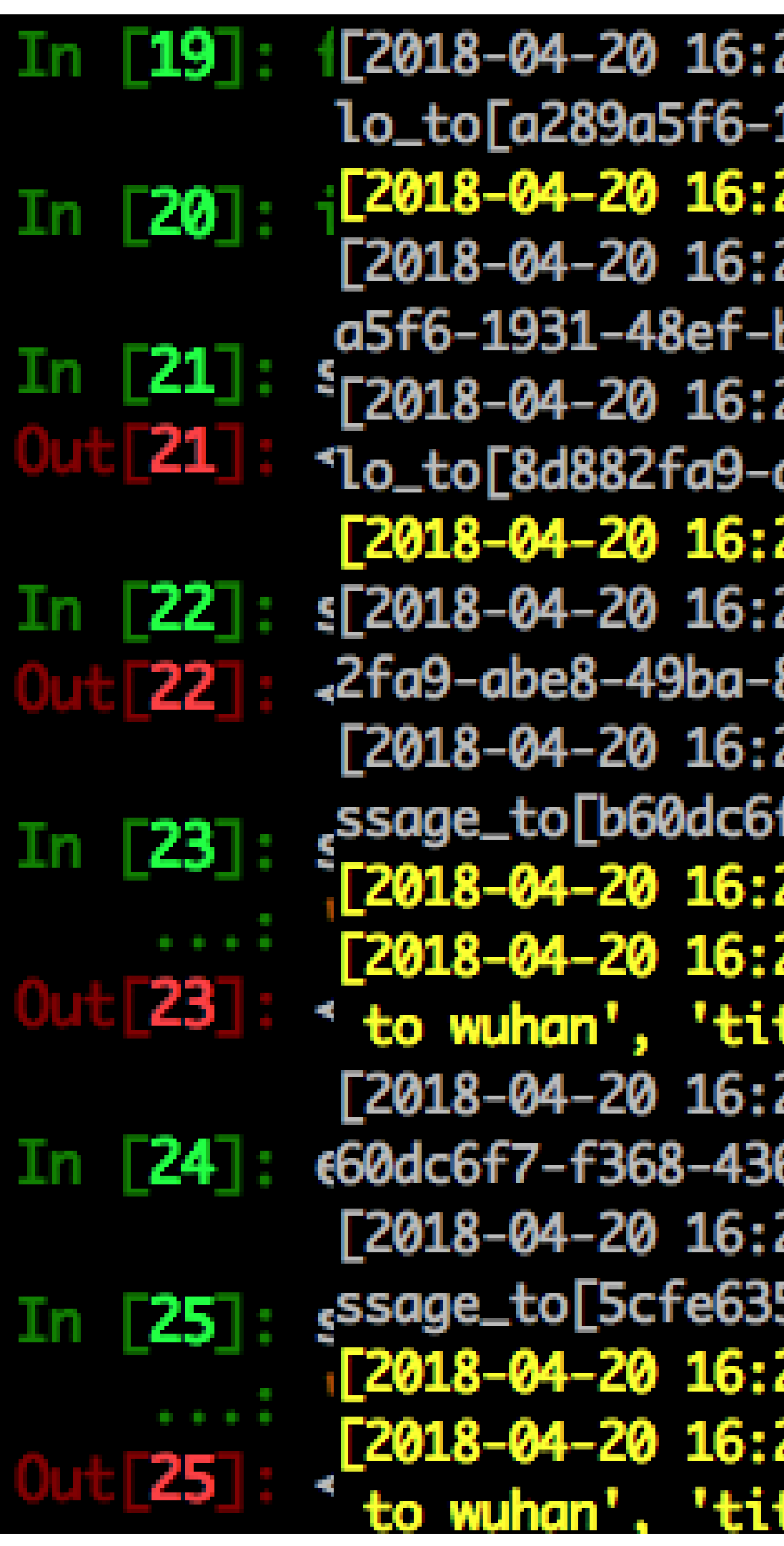

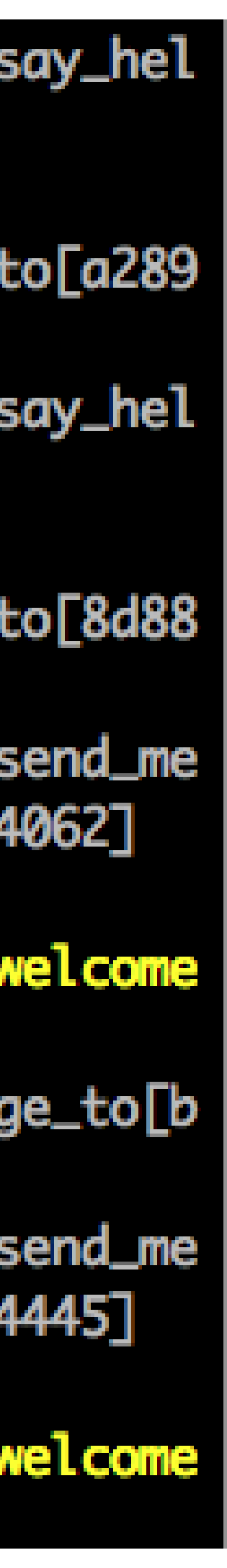

动手练习

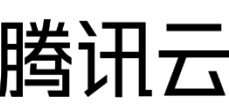

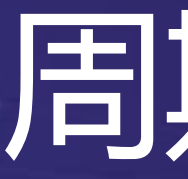

Exam

2018-04-20 16:4]<br>http://www.grup.com  $Z$ 018-04-20 16:4  $[2018 - 04 - 20]$  16:4 \_1min[bfea65e5-5 [2018-04-20 16:4 orld\_every\_1min[ E2018-04-20 16:4 [2018-04-20 16:4  $de$ \_1min[61068c8b-7  $[2018 - 04 - 20 16:4$ orld\_every\_1minL E2018-04-20 16:4 Г2018-04-20 16:4

# 周期性任务

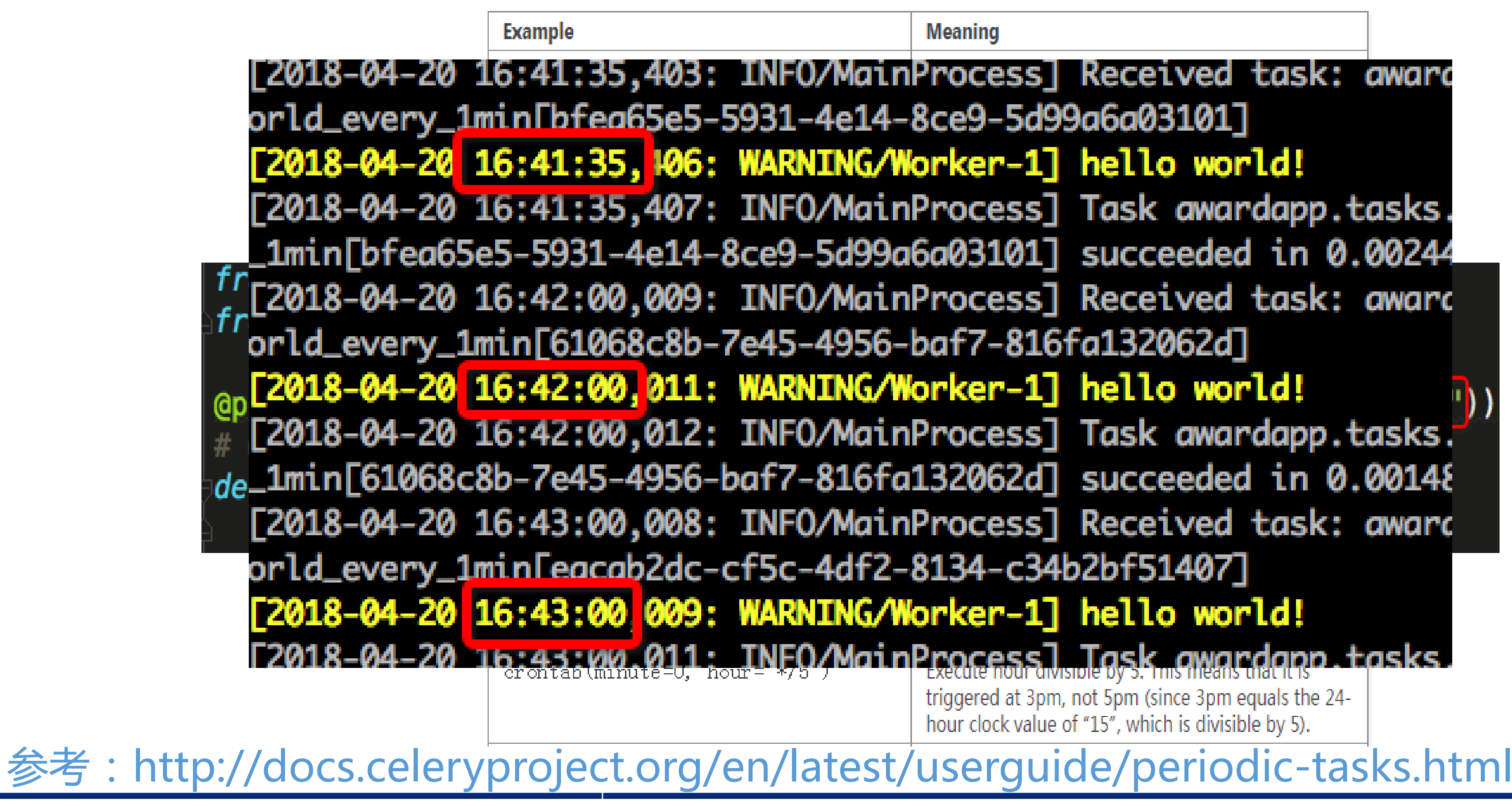

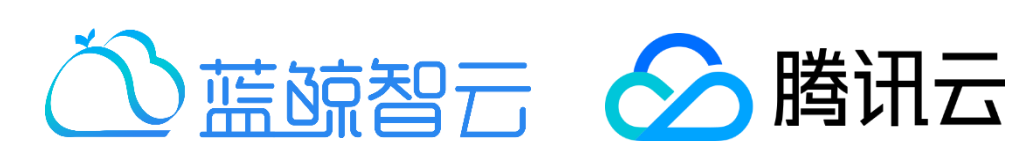

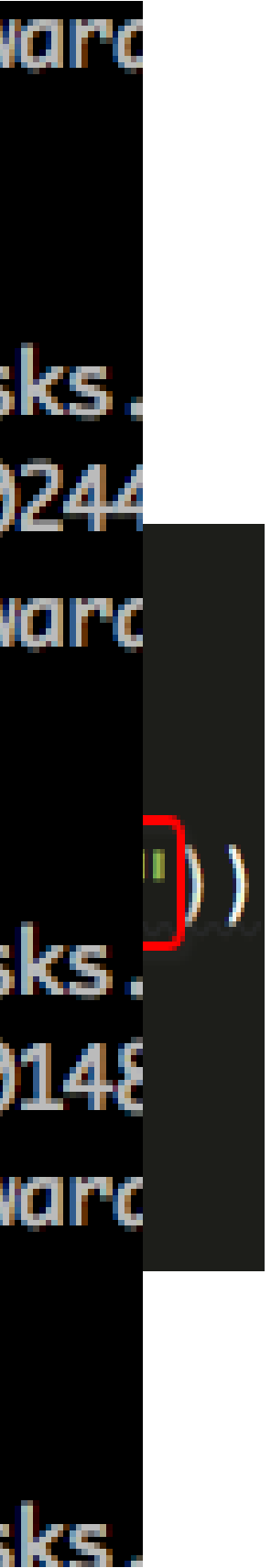

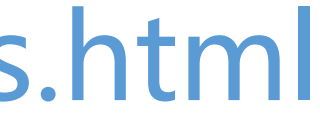

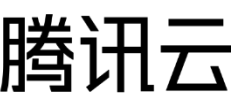

## 修改 periodic task

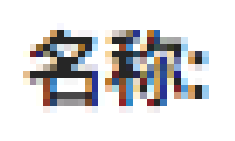

 $\sigma_{\rm c}$ 

Task (registered):

Task (custom):

**D** Enabled

**Schedule** 

Interval:

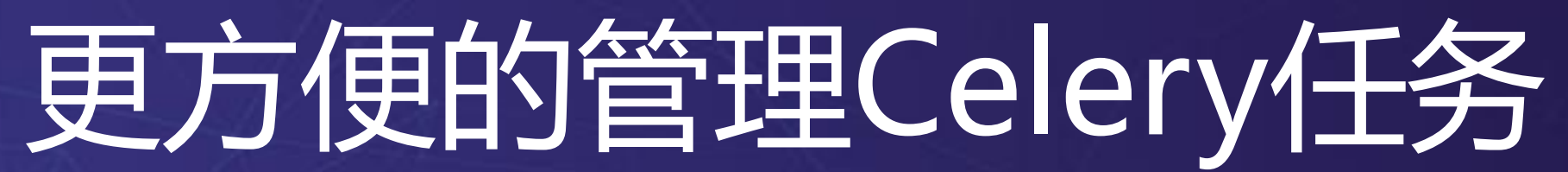

awardapp.tasks.hello\_world\_every\_1min

### **Useful description**

awardapp.tasks.hello\_world

awardapp.tasks.hello\_worl

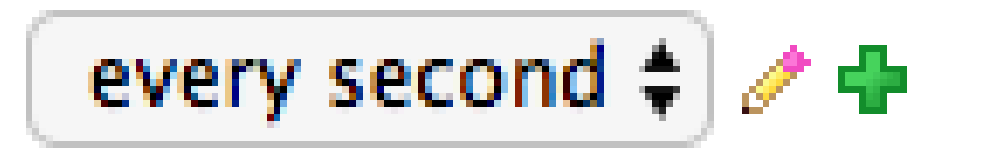

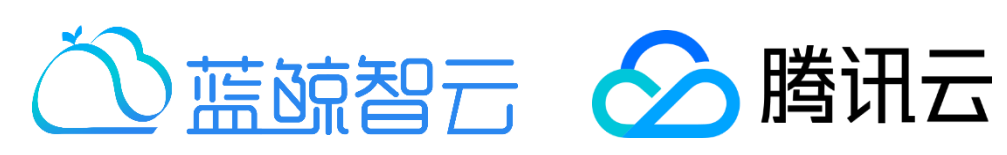

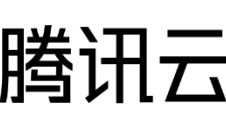

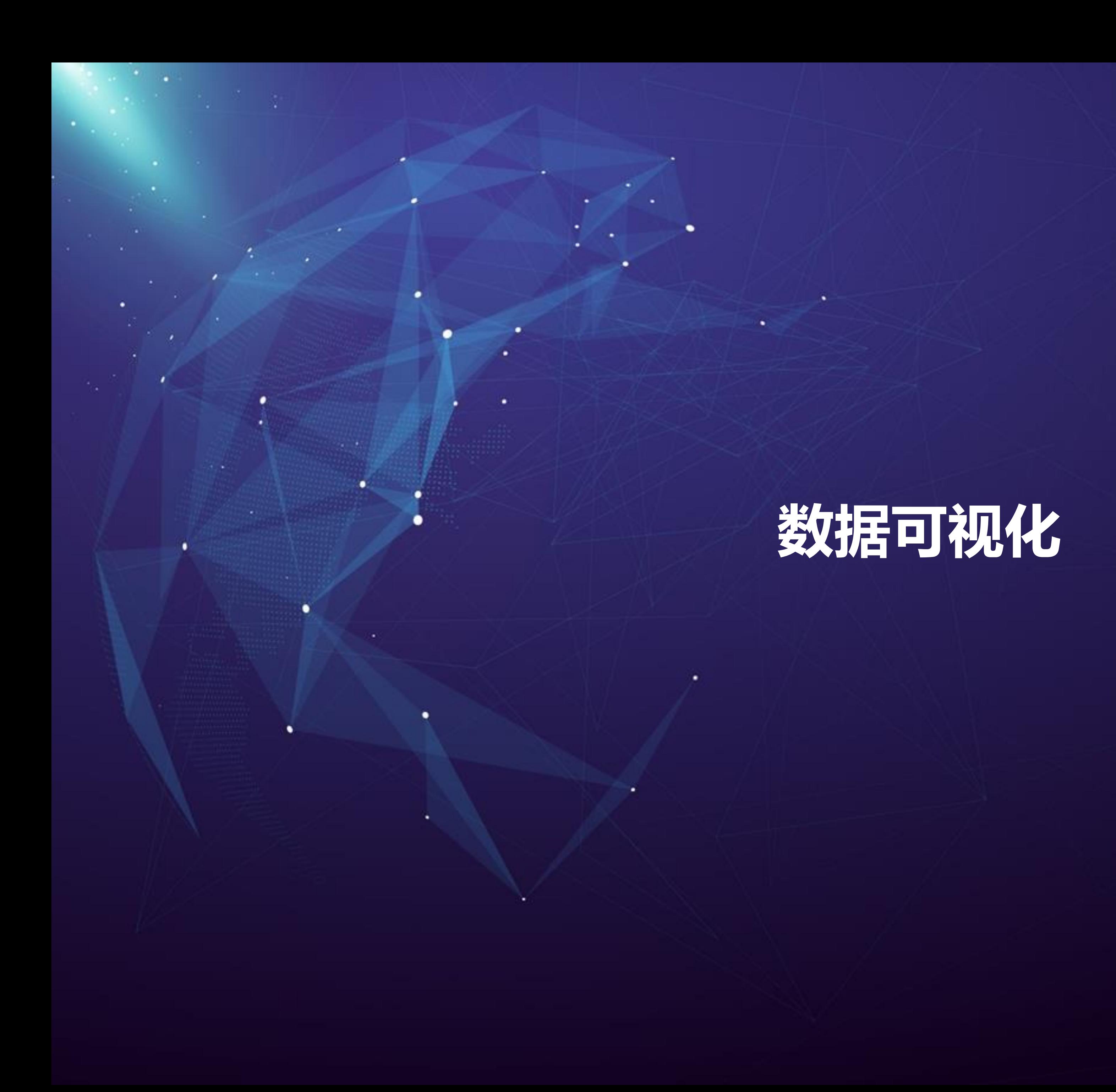

- https://api.hcharts.cn/highcharts
- Demo
	-
- 图表类型
	- [线图](https://www.hcharts.cn/demo/highcharts/line-basic)
	- [面积图](https://www.hcharts.cn/demo/highcharts/area-basic)
	- [柱形图](https://www.hcharts.cn/demo/highcharts/column-basic)
	- [饼图](https://www.hcharts.cn/demo/highcharts/pie-basic)

## 关于Highcharts

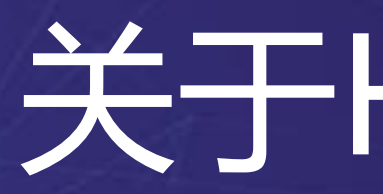

### 兼容 IE6+、完美支持移动端、图表类型丰富、方便快捷的 HTML5 交互性图表库

• API

÷.

• <https://www.hcharts.cn/demo/highcharts>

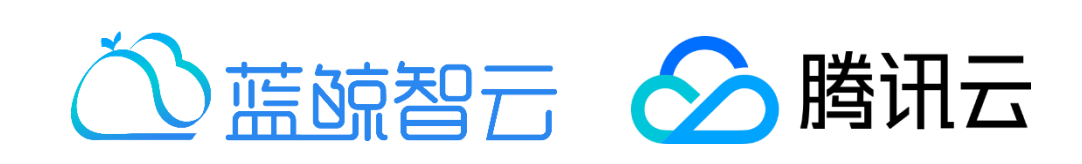

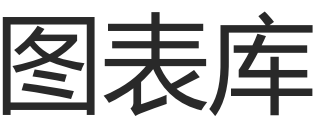

### https://www.hcharts.cn/demo/highcharts/line-basic

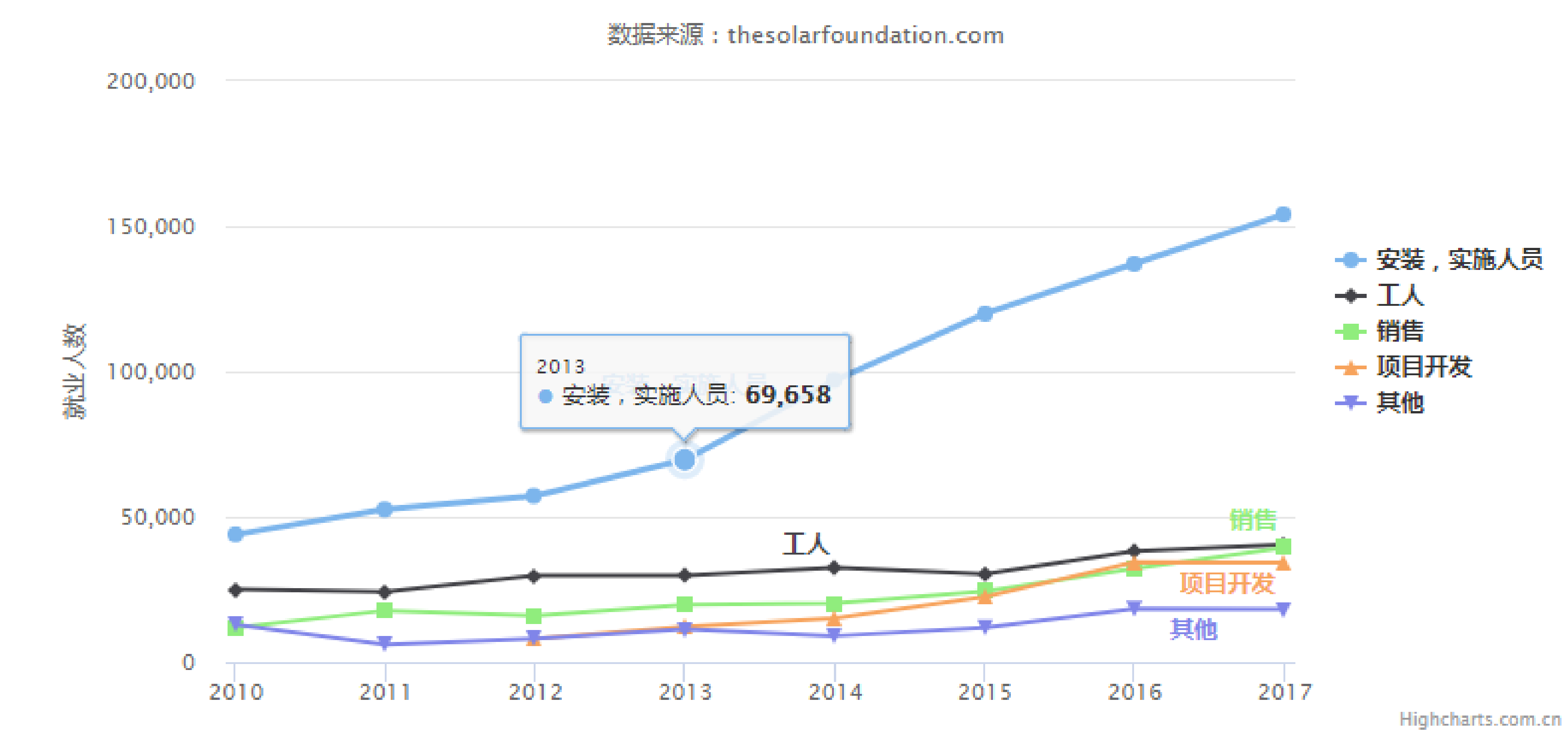

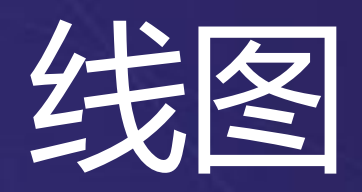

×.

### 2010~2016年太阳能行业就业人员发展情况

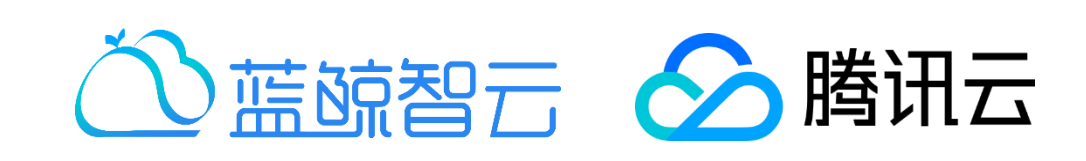

⊟

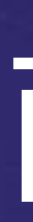

×.

### • https://www.hcharts.cn/demo/highcharts/area-basic

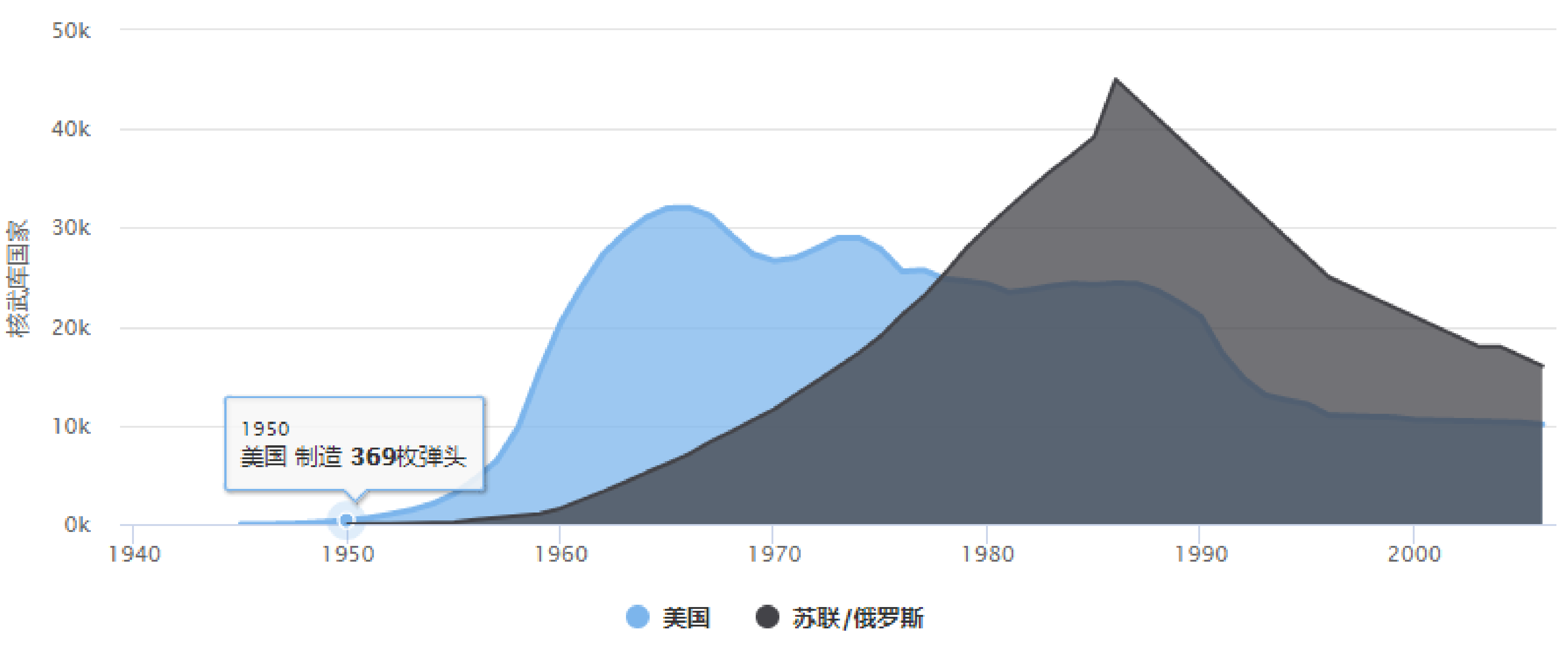

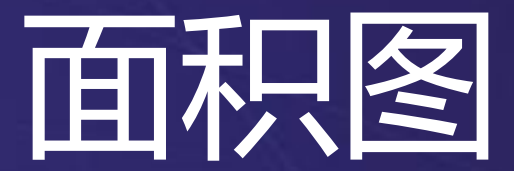

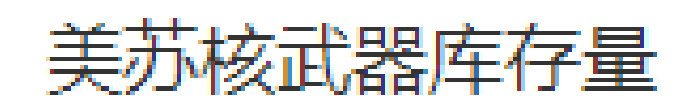

数据来源: thebulletin.metapress.com

Highcharts.com.cn

⊟

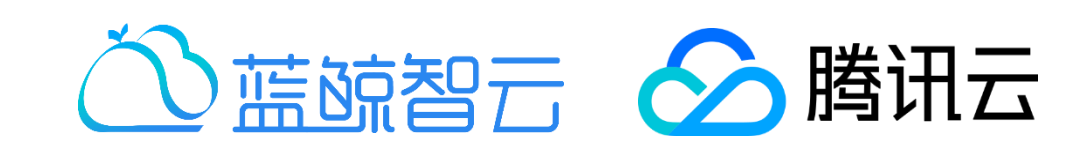

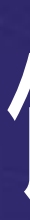

×

### https://www.hcharts.cn/demo/highcharts/pie-basic

**Chrome: 12.8 %** 

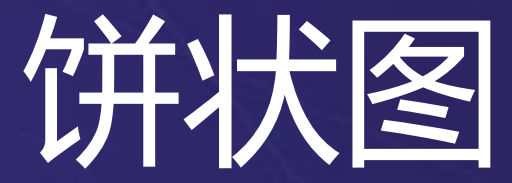

2014 某网站各浏览器浏览量占比

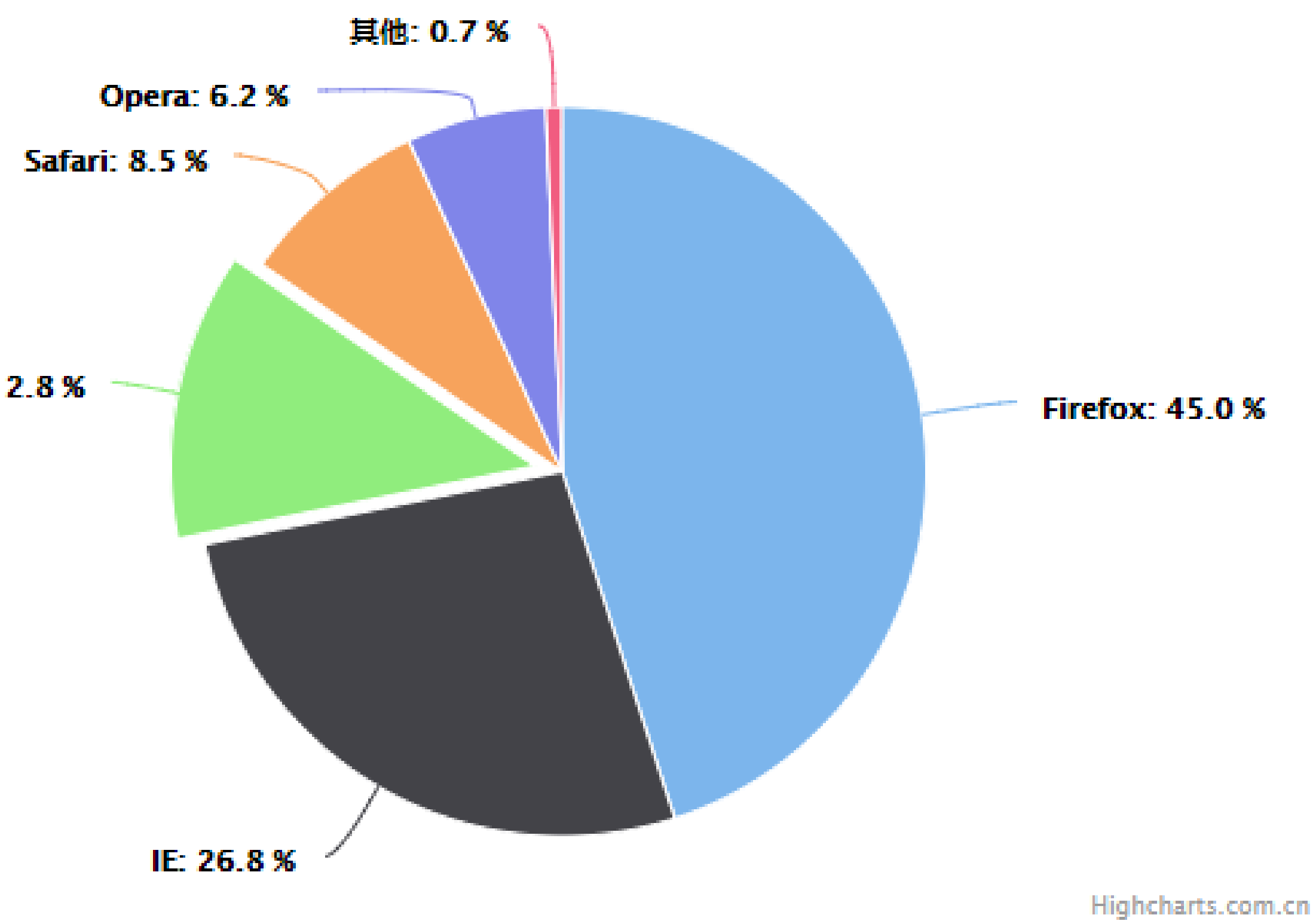

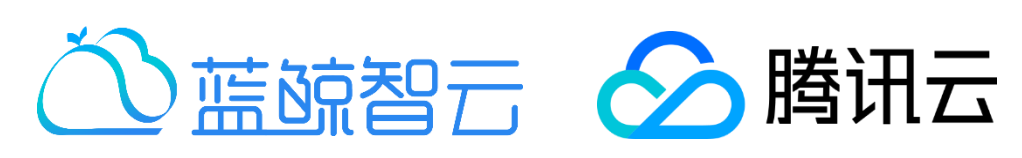

 $\equiv$ 

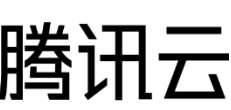

### https://www.hcharts.cn/demo/highcharts/column-basic

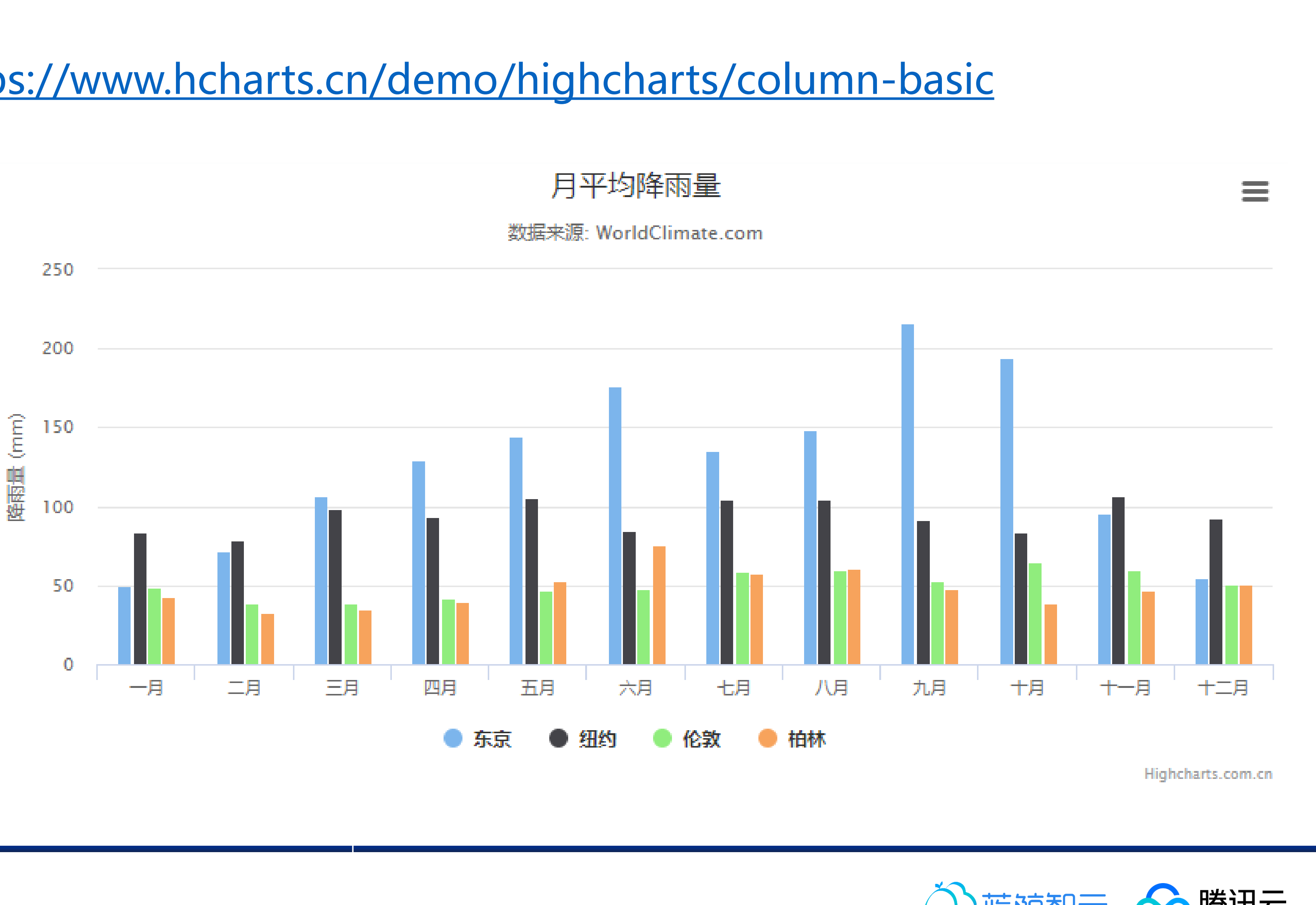

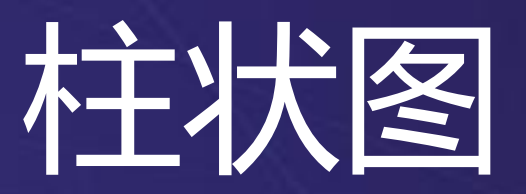

×

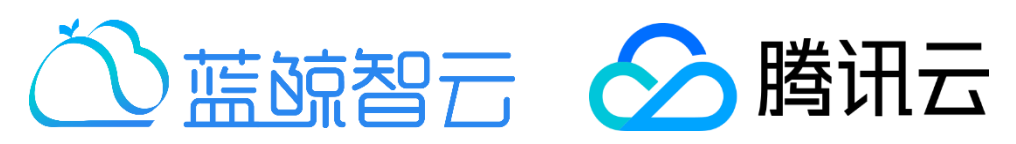

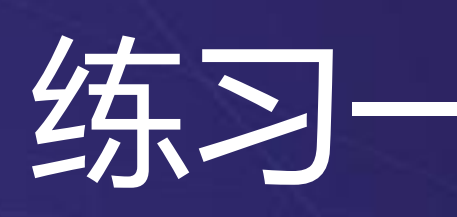

÷,

 $\bullet$ 

### • https://code.hcharts.cn/temp/BOVX82

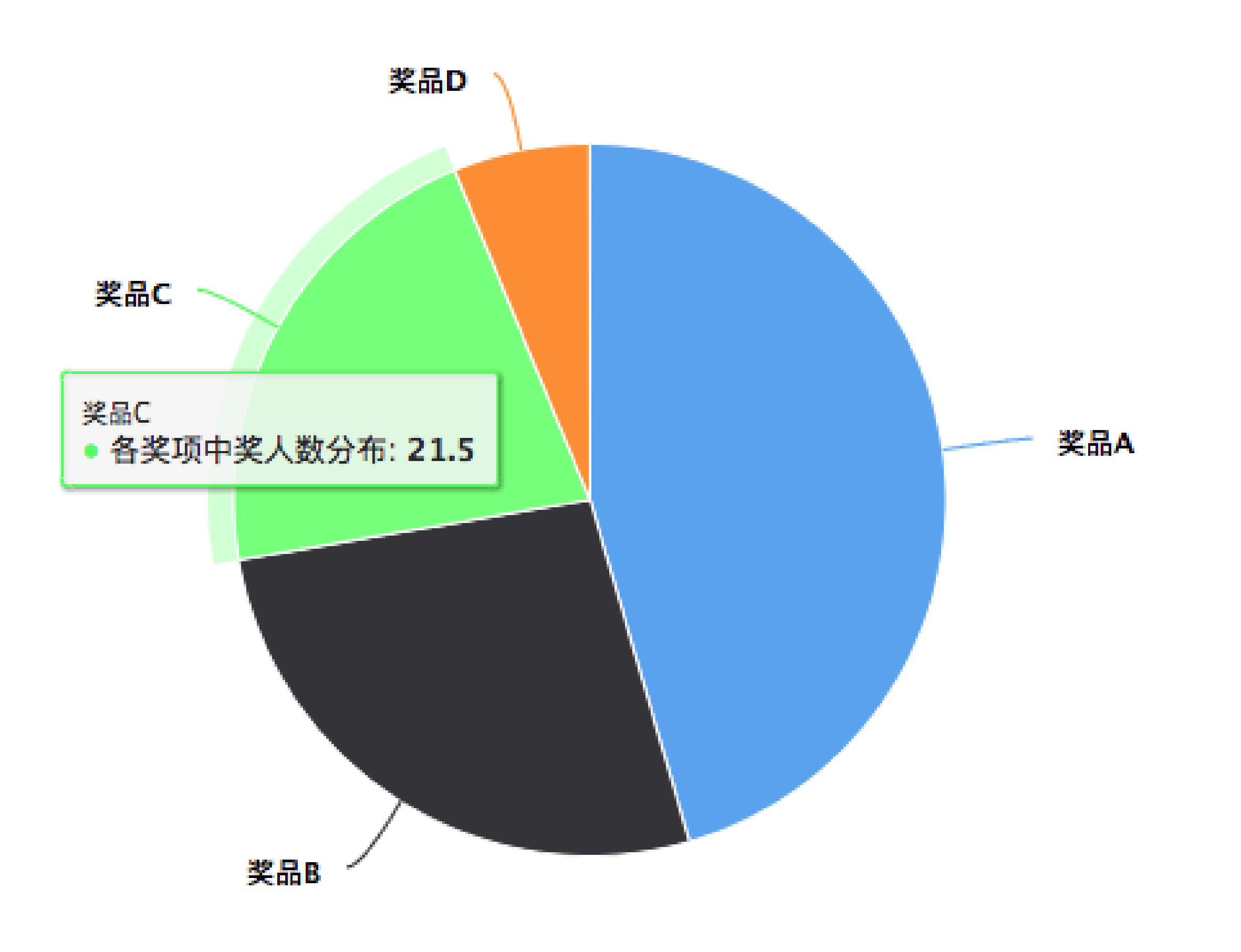

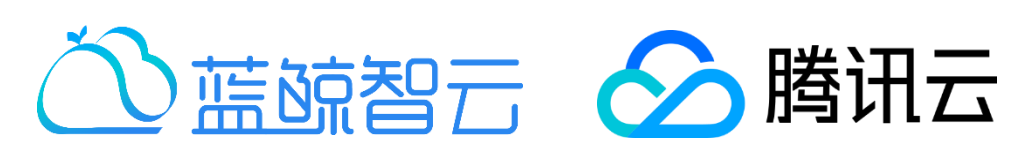

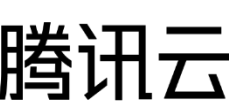

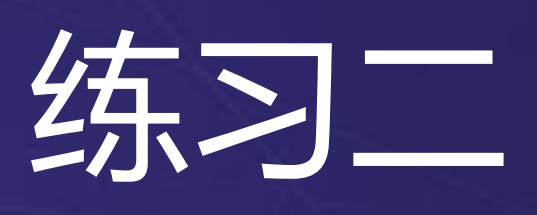

### • https://code.hcharts.cn/temp/9FVX8k

×.

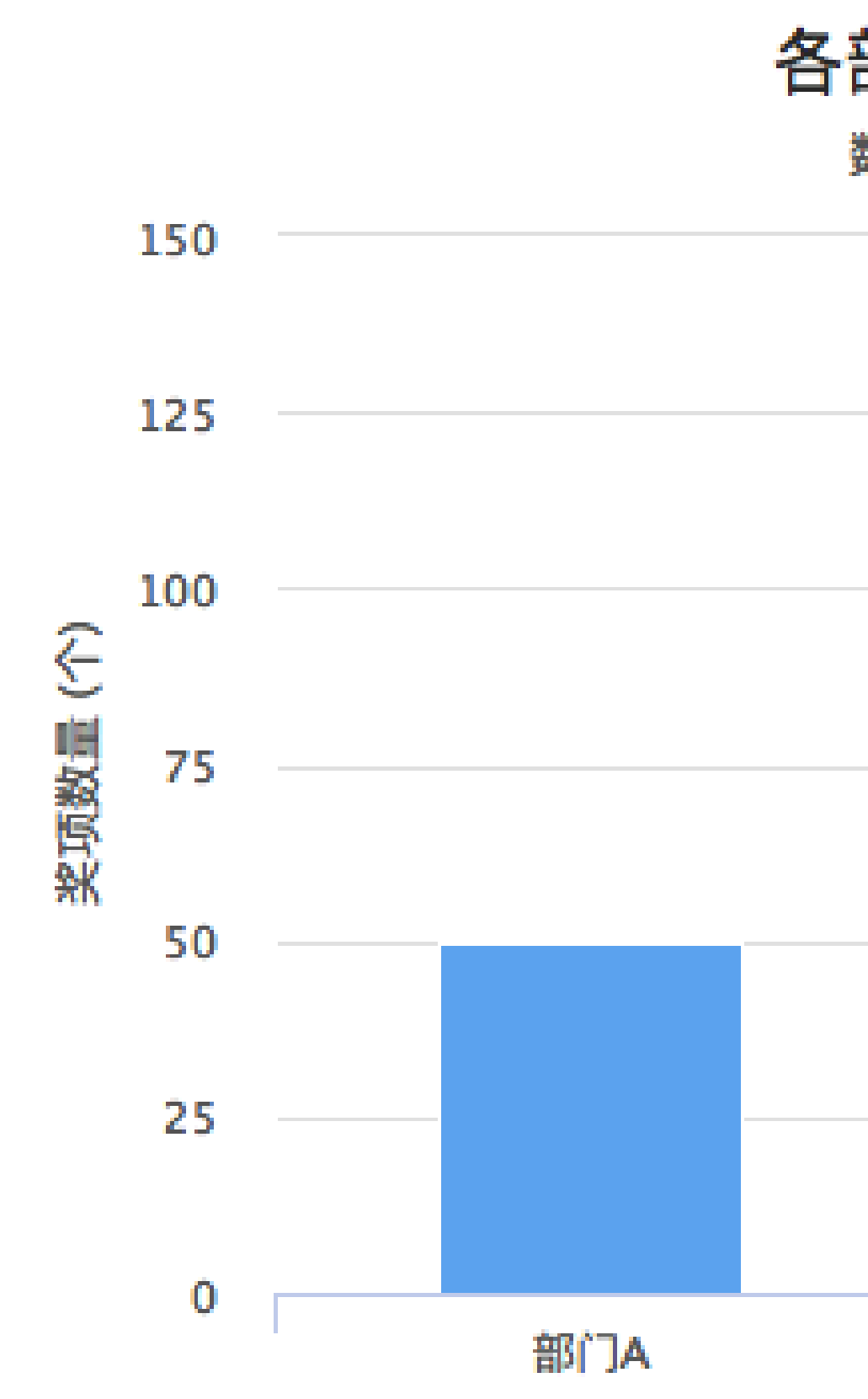

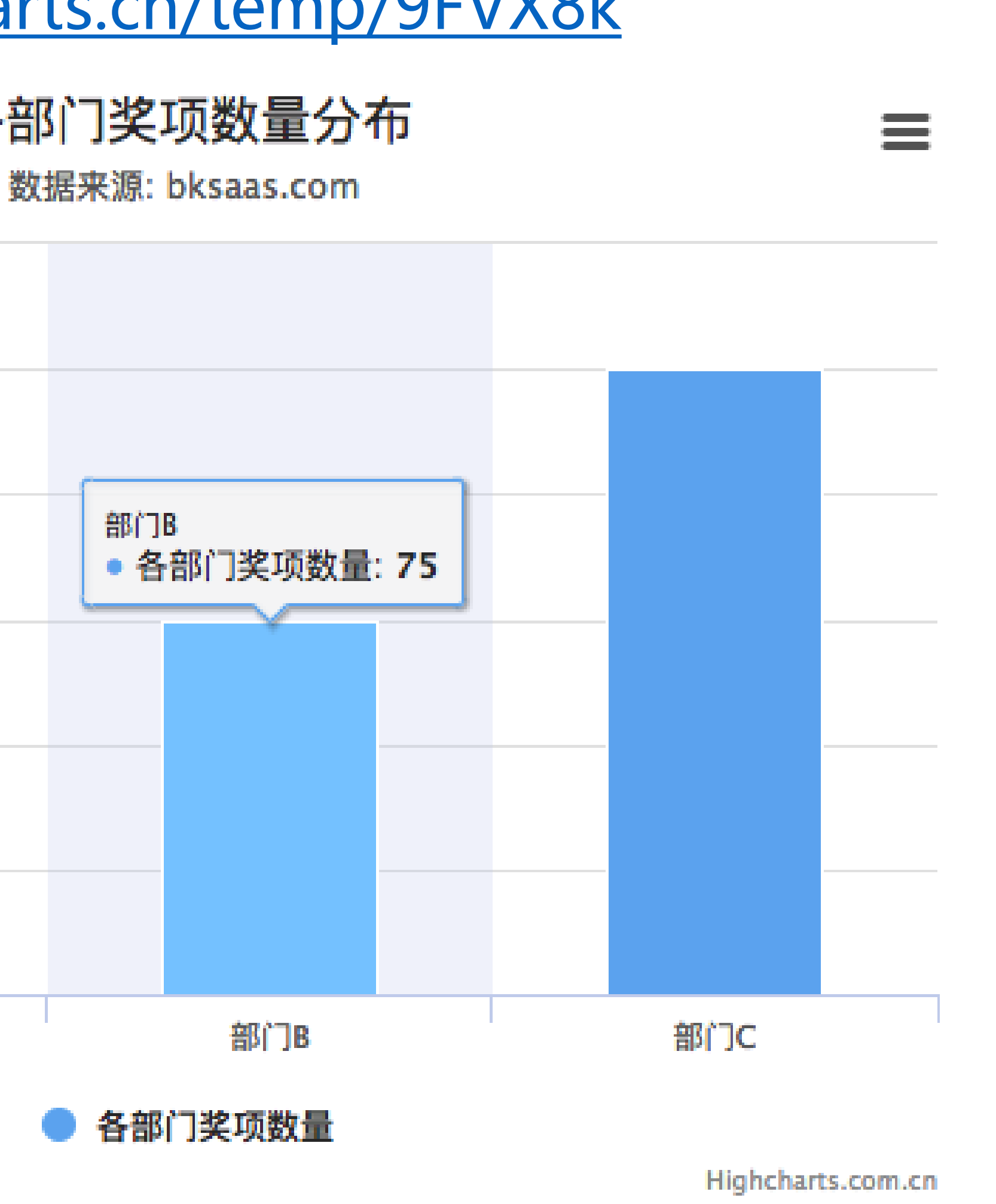

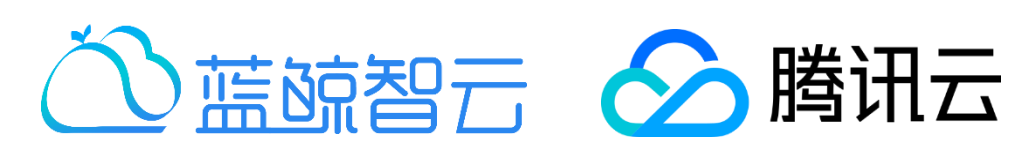

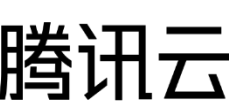

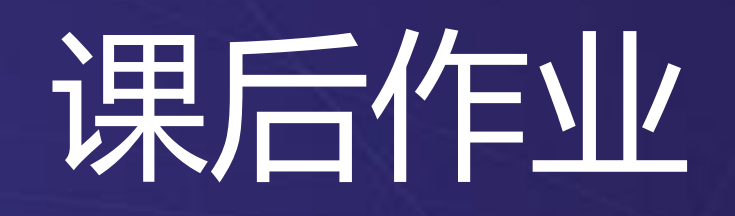

×,

- 
- 
- 

### • 奖项信息支持过滤查询

### • 奖项申报记录支持过滤查询

### • 奖项申报通过发送通知邮件

### • 各部门奖项数量分布,各奖项中奖人数分布

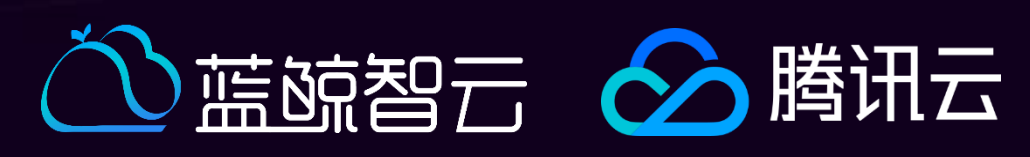

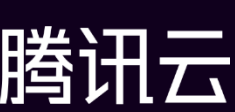

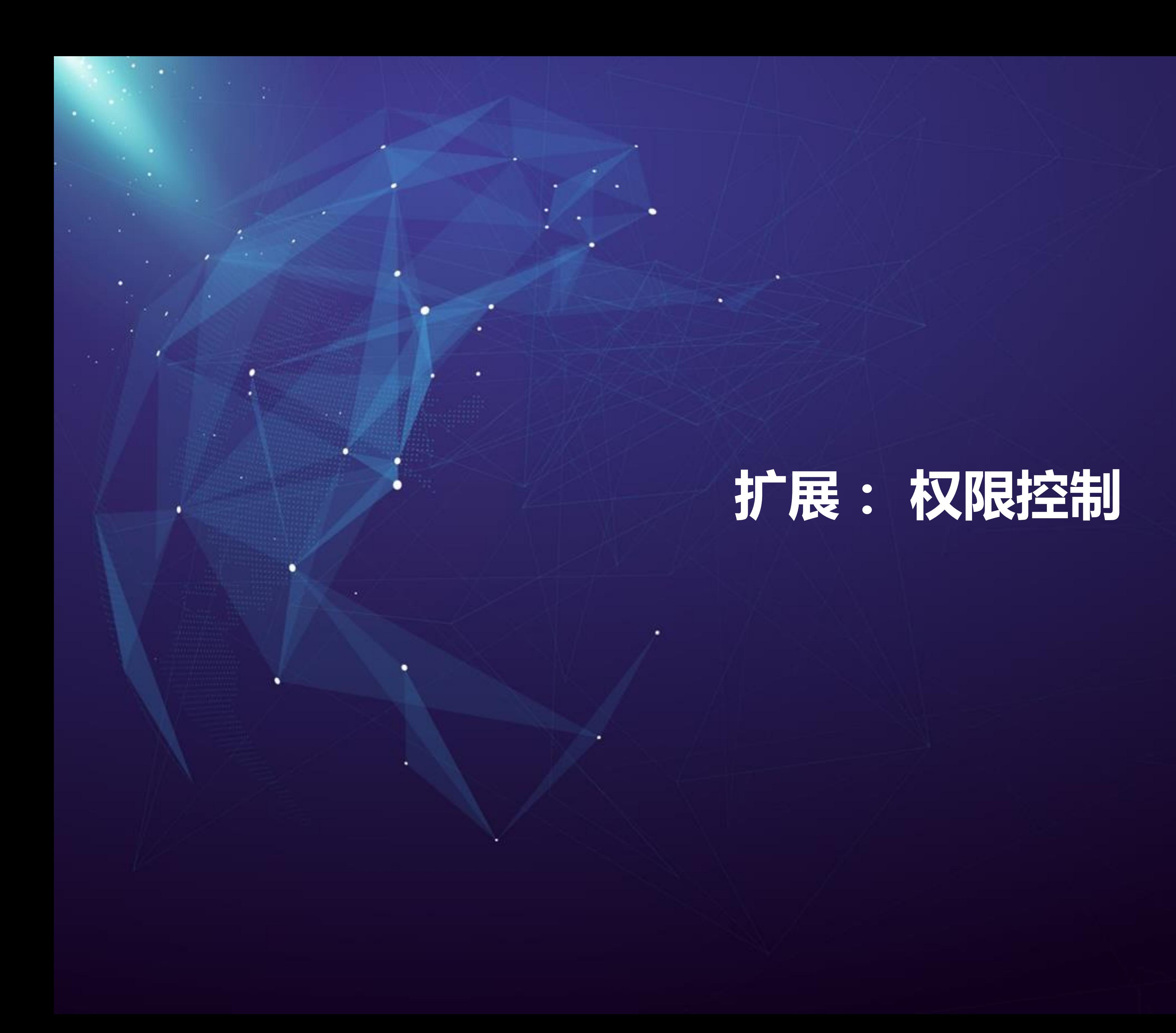

## 角色与权限

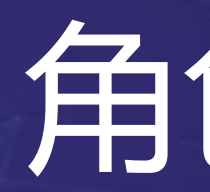

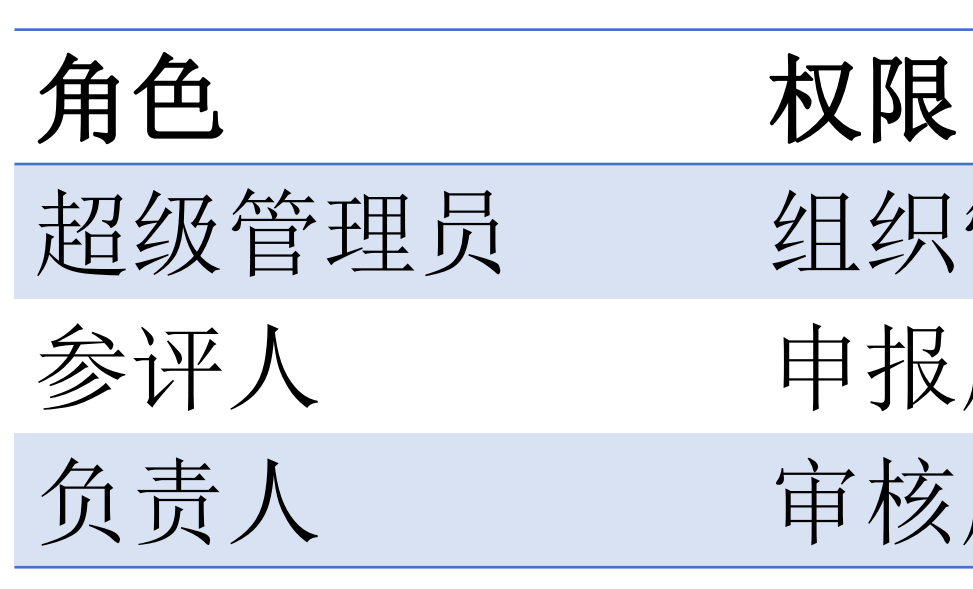

 $\mathcal{L}$ 

## 超级管理员 组织管理、奖项管理 参评人 申报所属组的奖项 负责人 审核所属组的奖项

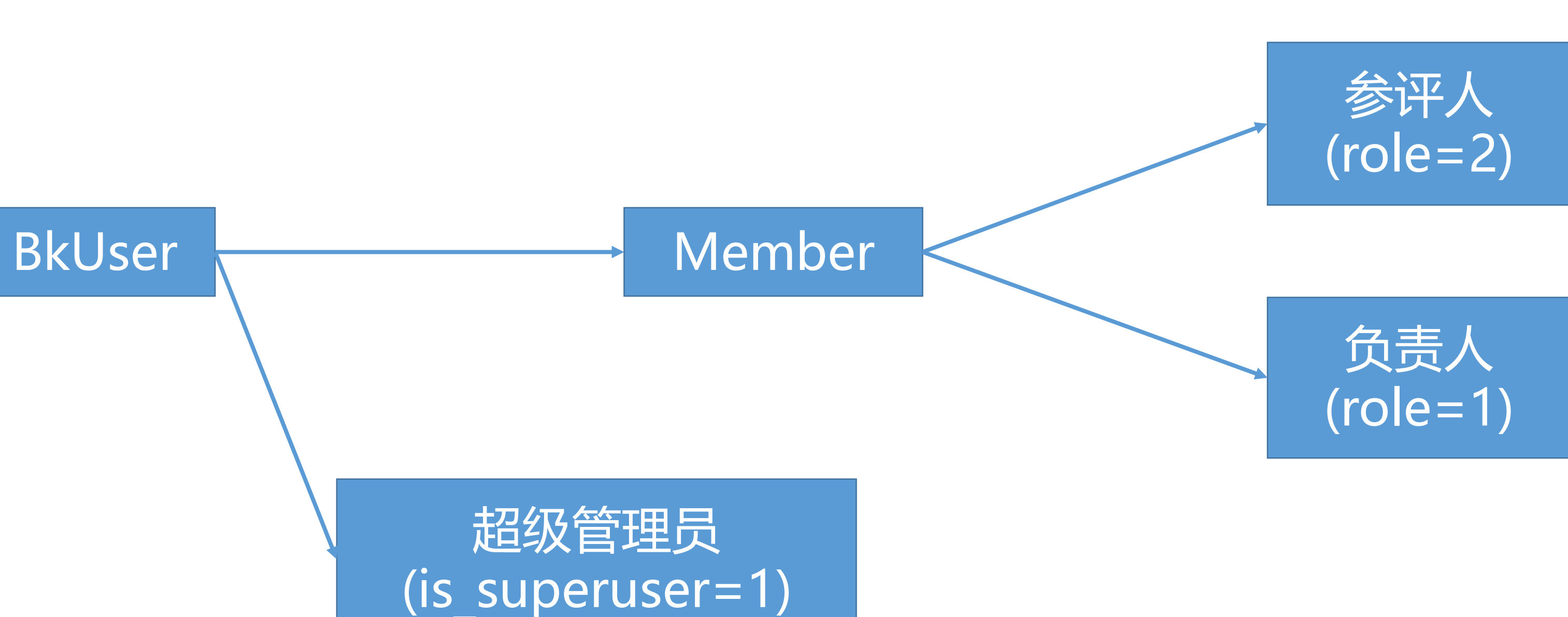

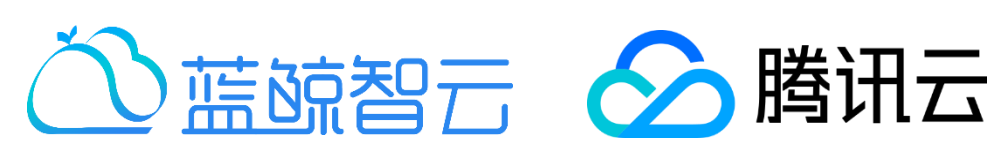

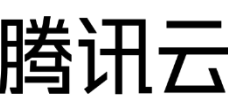

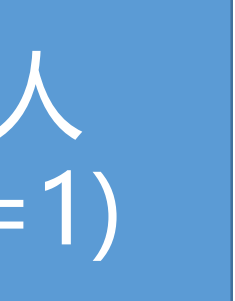

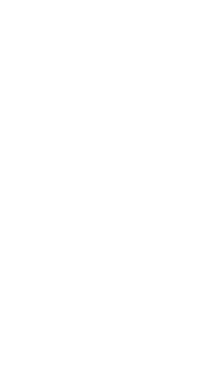

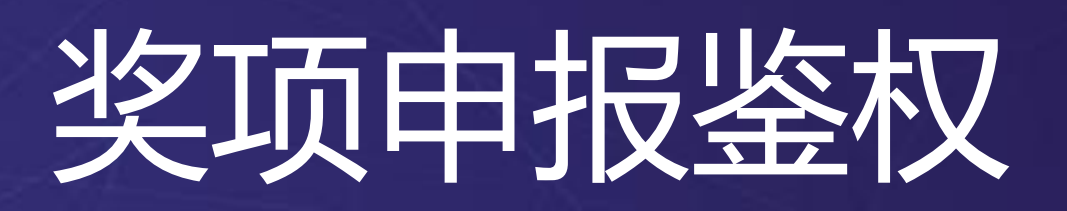

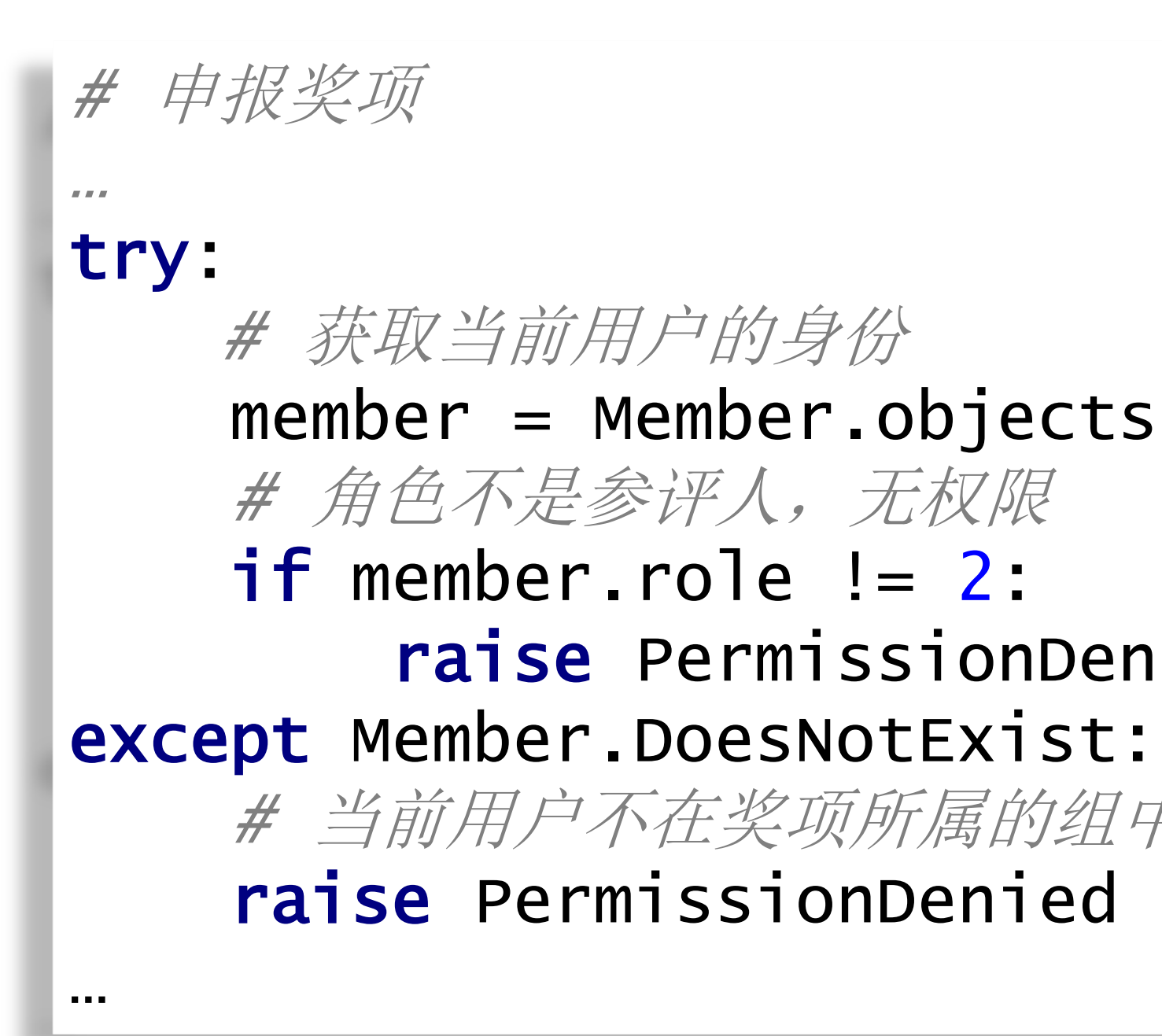

### member = Member.objects.get(username=request.user.username) # 角色不是参评人,无权限 if member.role != 2: raise PermissionDenied # 当前用户不在奖项所属的组中,无权限

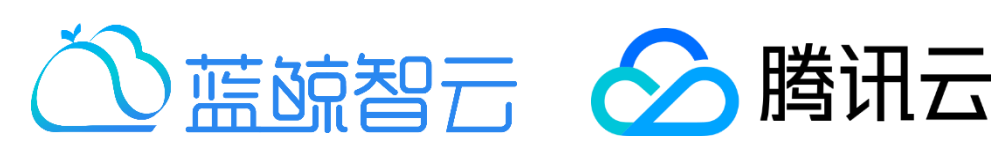

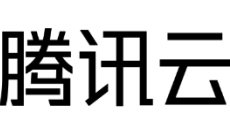

备注: 1.request.user: 当前用户 2.member.role: 负责人=1,参评人=2

## 课后作业(扩展:权限控制)

- 
- 
- 

### • 超级管理员可以进行系统配置(组织信息管理、奖项信息管理)

[ • 组织A负责人可以审核组织A的奖项申报

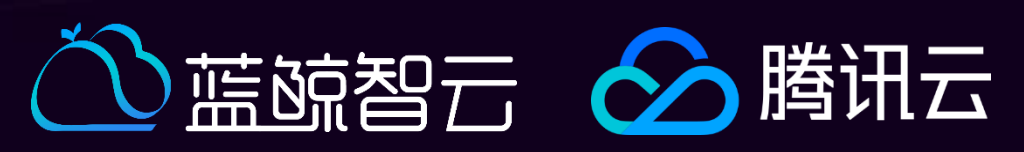

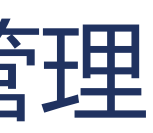

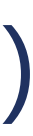

• 组织A参评人可以申报组织A的奖项

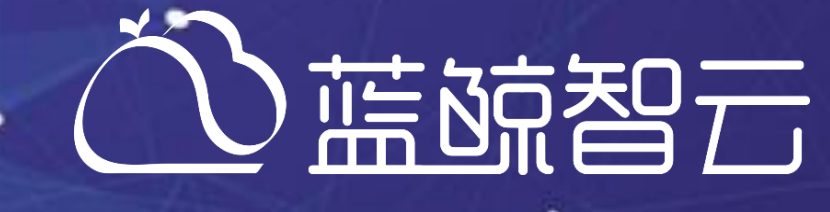

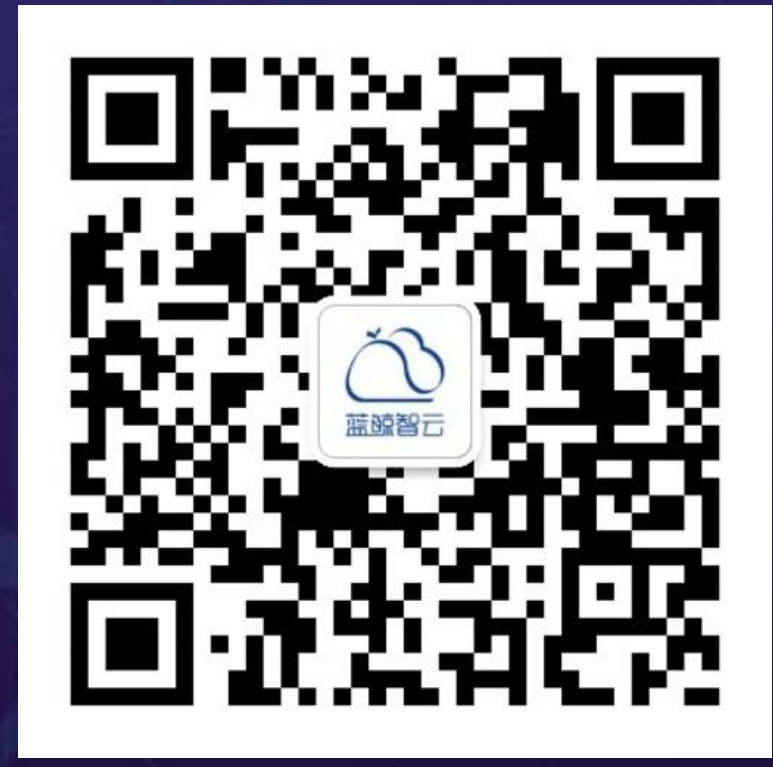

۰

٠

 $\cdot$ 

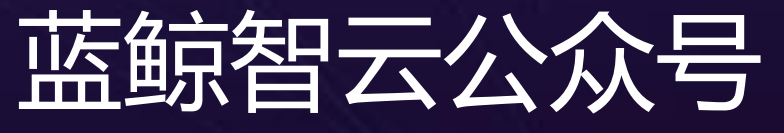

- 1

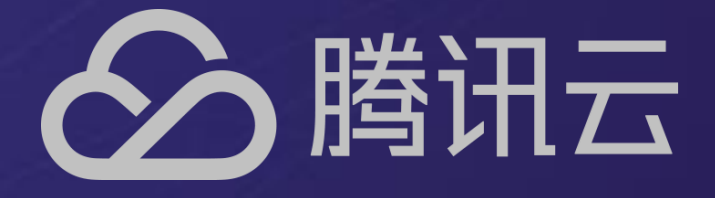

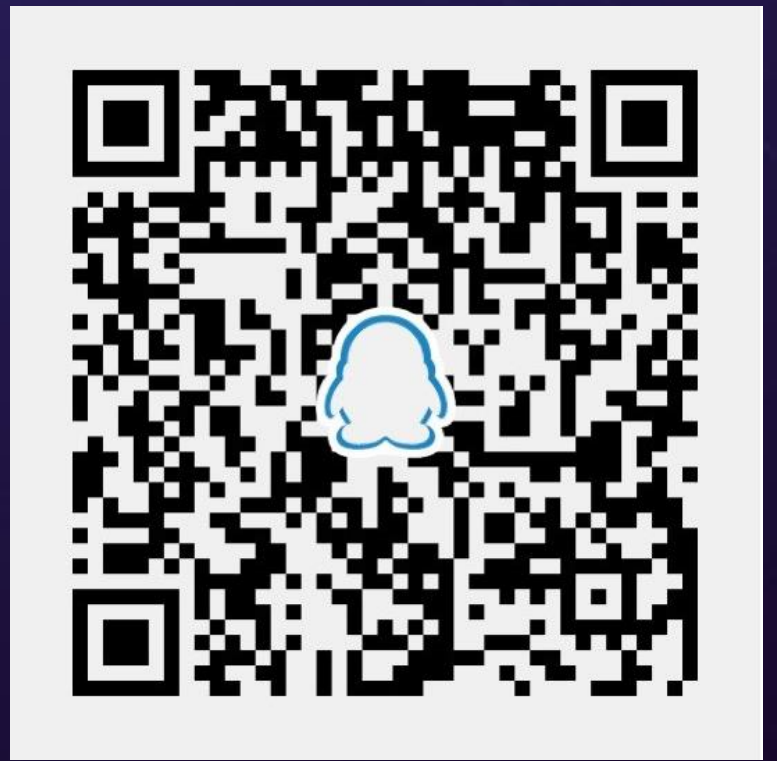

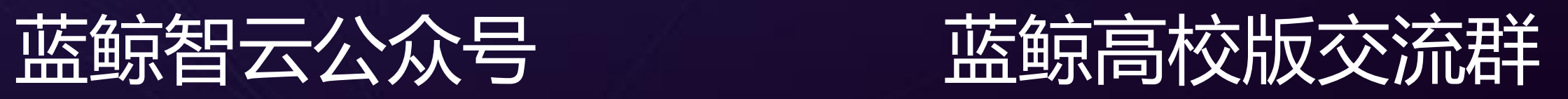